# The thumbs package

H.-Martin Münch  $<$ Martin.Muench at Uni-Bonn.de $>$ 

2011/06/24 v1.0g

#### Abstract

This LATEX package allows to create one or more customizable thumb index(es), providing a quick and easy reference methode for large documents. It must be loaded after the page size has been set, when printing the document "shrink to page" should not be used, and a printer capable of printing up to the border of the sheet of paper is needed (or afterwards cutting the paper).

Disclaimer for web links: The author is not responsible for any contents referred to in this work unless he has full knowledge of illegal contents. If any damage occurs by the use of information presented there, only the author of the respective pages might be liable, not the one who has referred to these pages.

Save per page about  $200 \text{ ml}$  water,  $2 \text{ g } CO_2$  and  $2 \text{ g }$  wood: Therefore please print only if this is really necessary.

# Contents

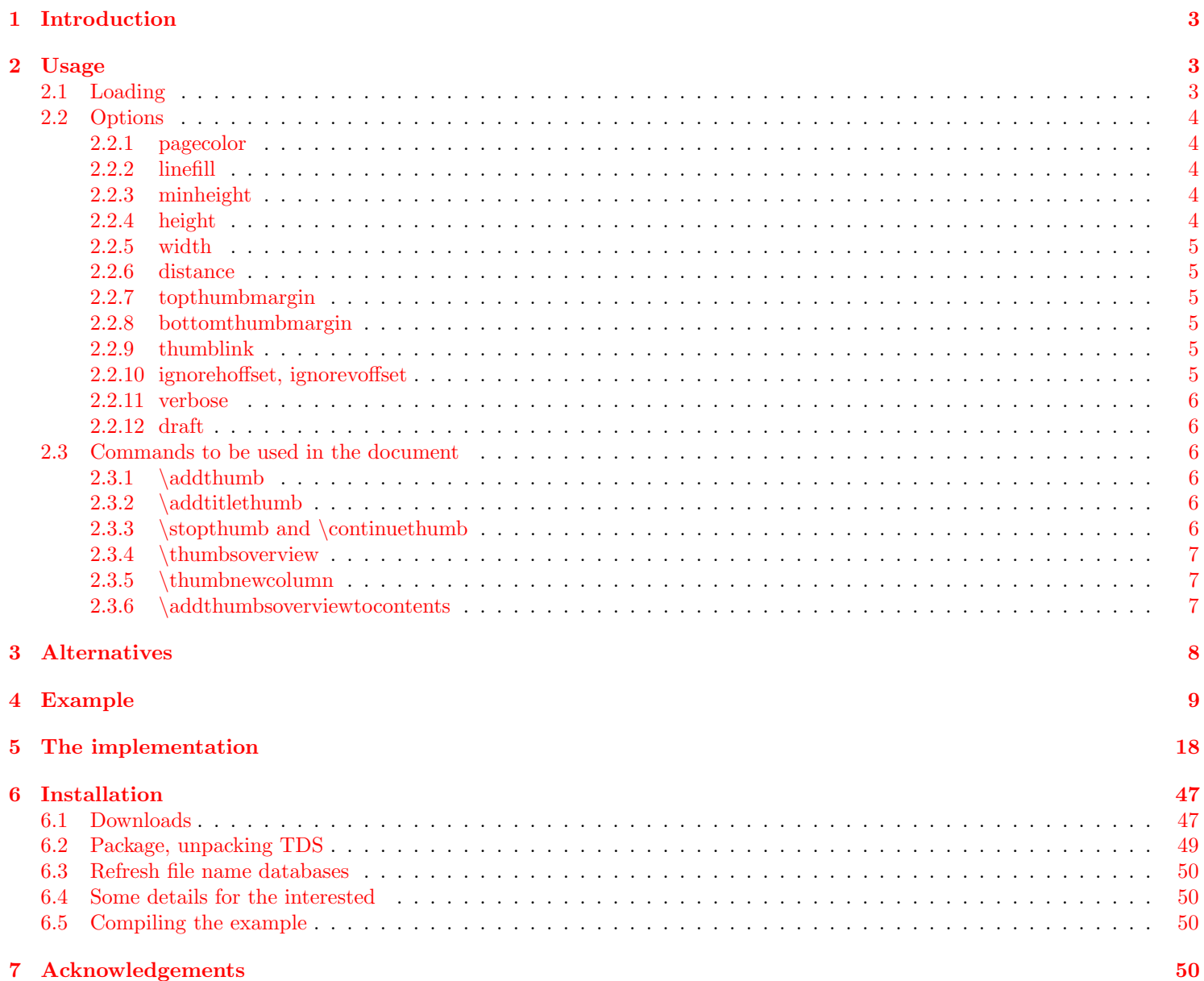

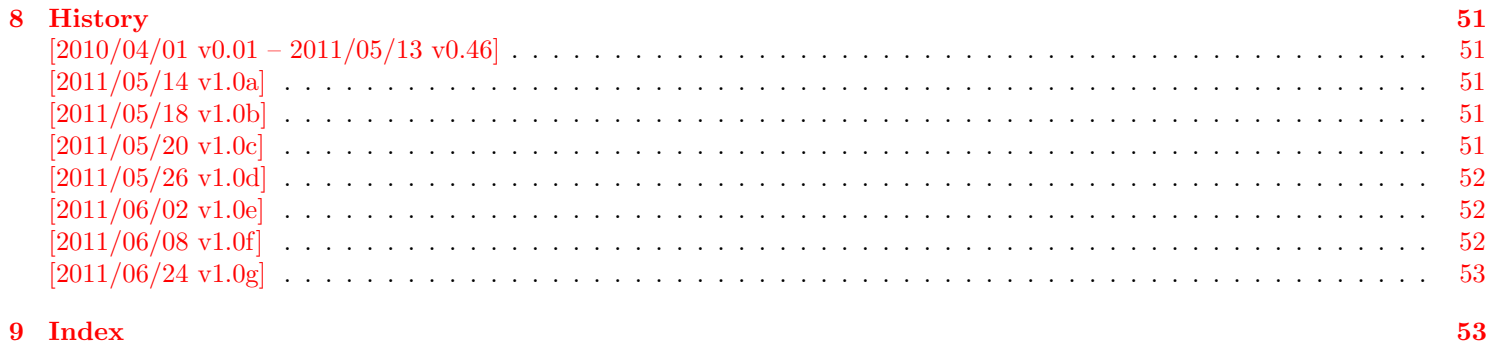

## <span id="page-2-0"></span>1 Introduction

This package puts running, customizable thumb marks in the outer margin, moving downward as the chapter number (or whatever shall be marked by the thumb marks) increases. Additionally an overview page/table of thumb marks can be added automatically, which gives the respective names of the thumbed objects, the page where the object/thumb mark first appears, and the thumb mark itself at the respective position. The thumb marks are probably useful for documents, where a quick and easy way to find e. g. a chapter is needed, for example in reference guides, anthologies, or quite large documents.

thumbs must be loaded after the page size has been set, when printing the document "shrink to page" should not be used, a printer capable of printing up to the border of the sheet of paper is needed (or afterwards cutting the paper).

Usage with \usepackage[landscape]{geometry}, \documentclass[landscape]{. . . }, \usepackage[landscape]{geometry}, \usepackage{lscape}, or \usepackage{pdflscape} is possible.

There are already some packages for creating thumbs, but because none of them did what I wanted, I wrote this new package.<sup>[1](#page-2-3)</sup>

## <span id="page-2-1"></span>2 Usage

## <span id="page-2-2"></span>2.1 Loading

Load the package placing

\usepackage[<options>]{thumbs}

in the preamble of your LATEX  $2\varepsilon$  source file.

The thumbs package takes the dimensions of the page \AtBeginDocument and does not react to changes afterwards. Therefore this package must be loaded *after* the page dimensions have been set, e.g. with package geometry (<http://ctan.org/pkg/geometry>). Of course it is also OK to just keep the default page/paper settings, but when anything is changed, it must be done before thumbs executes its \AtBeginDocument code.

The format of the paper, where the document shall be printed upon, should also be used for creating the document. Then the document can be printed without adapting the size, like e.g. "shrink to page". That would add a white border around the document and by moving the thumb marks from the edge of the paper they no longer appear at the side of the stack of

<span id="page-2-3"></span><sup>1</sup>Probably this holds true for the motivation of the authors of quite a lot of packages.

paper. (Therefore e.g. for printing the example file to A4 paper it is necessary to add a4paper option to the document class and recompile it! Then the thumb marks column change will occure at another point, of course.) It is also necessary to use a printer capable of printing up to the border of the sheet of paper. Alternatively it is possible after the printing to cut the paper to the right size. While performing this manually is probably quite cumbersome, printing houses use paper, which is slightly larger than the desired format, and afterwards cut it to format.

Some faulty pdf-viewer adds a white line at the bottom and right side of the document when presenting it. This does not change the printed version. To test for this problem, a page of the example file has been completely coloured. (Probably better exclude that page from printing. . . )

When using the thumb marks overview page, it is necessary to \protect entries like \pi (same as with entries in tables of contents, figures, tables,. . . ).

## <span id="page-3-8"></span><span id="page-3-0"></span>2.2 Options

options The thumbs package takes the following options:

## <span id="page-3-9"></span><span id="page-3-1"></span>2.2.1 pagecolor

pagecolor Option pagecolor wants to know the background colour of the pages for use with the xcolor package. The default value is white.

#### <span id="page-3-6"></span><span id="page-3-2"></span>2.2.2 linefill

linefill Option linefill wants to know how the line between object (e. g. chapter name) and page number shall be filled at the overview page. Empty option will result in a blank line, line will fill the distance with a line, dots will fill the distance with dots.

## <span id="page-3-7"></span><span id="page-3-3"></span>2.2.3 minheight

minheight Option minheight wants to know the minimal vertical extension of each thumb mark. This is only useful in combination with option height=auto (see below). When the height is automatically calculated and smaller than the minheight value, the height is set equal to the given minheight value and a new column/page of thumb marks is used. The default value is 47 pt  $(\approx 16.5 \,\mathrm{mm} \approx 0.65 \,\mathrm{in}).$ 

## <span id="page-3-5"></span><span id="page-3-4"></span>2.2.4 height

height Option height wants to know the vertical extension of each thumb mark. The default value "auto" calculates an appropriate value automatically decreasing with increasing number of thumb marks (but fixed for each document). When the height is smaller than minheight, this package deems this as too small and instead uses a new column/page of thumb marks. If smaller thumb marks are really wanted, choose a smaller minheight (e. g. 0 pt).

#### <span id="page-4-11"></span><span id="page-4-0"></span>2.2.5 width

width Option width wants to know the horizontal extension of each thumb mark. The default option-value "auto" calculates a width-value automatically: (\paperwidth minus \textwidth), which is the total width of inner and outer margin, divided by 4. Instead of this, any positive width given by the user is accepted. (Try width={\paperwidth} in the example!) Option width={autoauto} leads to thumb marks, which are just wide enough to fit the widest thumb mark text.

#### <span id="page-4-7"></span><span id="page-4-1"></span>2.2.6 distance

distance Option distance wants to know the vertical spacing between two thumb marks. The default value is 2 mm.

#### <span id="page-4-10"></span><span id="page-4-2"></span>2.2.7 topthumbmargin

topthumbmargin Option topthumbmargin wants to know the vertical spacing between the upper page (paper) border and top thumb mark. The default (auto) is 1 inch plus \th@bmsvoffset plus \topmargin. Dimensions (e. g. 1 cm) are also accepted.

## <span id="page-4-6"></span><span id="page-4-3"></span>2.2.8 bottomthumbmargin

bottomthumbmargin Option bottomthumbmargin wants to know the vertical spacing between the lower page (paper) border and last thumb mark. The default (auto) for the position of the last thumb is 1in+\topmargin-\th@mbsdistance+\th@mbheighty+\headheight+\headsep+\textheight +\footskip-\th@mbsdistance -\th@mbheighty. Dimensions (e. g. 1 cm) are also accepted.

#### <span id="page-4-9"></span><span id="page-4-4"></span>2.2.9 thumblink

thumblink Option thumblink determines, what is hyperlinked at the thumb marks overview page (when the hyperref package is used):

- none creates none hyperlinks
- title hyperlinks the titles of the thumb marks
- page hyperlinks the page numbers of the thumb marks
- titleandpage hyperlinks the *title and page* numbers of the thumb marks
- line hyperlinks the whole line, i. e. title, dots (or line or whatsoever) and page numbers of the thumb marks
- rule hyperlinks the whole *rule*.

#### <span id="page-4-8"></span><span id="page-4-5"></span>2.2.10 ignorehoffset, ignorevoffset

ignorehoffset Usually \hoffset and \voffset should be regarded, but moving the thumb marks away from the paper edge probably makes ignorevoffset them useless. Therefore \hoffset and \voffset are ignored by default, or when option ignorehoffset or ignorehoffset=true is used (and ignorevoffset or ignorevoffset=true, respectively). But in case that the user wants to print at one sort of paper but later trim it to another one, regarding the offsets would be necessary. Therefore ignorehoffset=false and ignorevoffset=false can be used to regard these offsets. (Combinations ignorehoffset=true, ignorevoffset=false and ignorehoffset=false, ignorevoffset=true are also possible.)

#### <span id="page-5-10"></span><span id="page-5-0"></span>2.2.11 verbose

verbose Option verbose=false (the default) suppresses some messages, which otherwise are presented at the screen and written into the log file. Look for

#### \*\*\*\*\*\*\*\*\*\*\*\*\*\* THUMB dimensions \*\*\*\*\*\*\*\*\*\*\*\*\*\*

in the log file for height and width of the thumb marks as well as top and bottom thumb marks margins.

#### <span id="page-5-9"></span><span id="page-5-1"></span>2.2.12 draft

draft Option draft (not the default) sets the thumb mark width to 2 pt, thumb mark text colour to black and thumb mark background colour to gray. Either do not use this option with the thumbs package at all, or use draft=false, or final, or final=true to get the original appearance of the thumb marks.

## <span id="page-5-2"></span>2.3 Commands to be used in the document

#### <span id="page-5-6"></span><span id="page-5-3"></span> $2.3.1$  \addthumb

\addthumb To add a thumb mark, use the \addthumb command, which has these four parameters:

- 1. a title for the thumb mark (for the thumb marks overview page, e. g. the chapter title),
- 2. the text to be displayed in the thumb mark (for example the chapter number: \thechapter),
- 3. the colour of the text in the thumb mark,
- 4. and the background colour of the thumb mark

(parameters in this order) at the page where you want this thumb mark placed (for the first time).

## <span id="page-5-7"></span><span id="page-5-4"></span>2.3.2 \addtitlethumb

\addtitlethumb When a thumb mark shall not or cannot be placed on a page, e. g. at the title page or when using \includepdf from pdfpages package, but the reference in the thumb marks overview nevertheless shall name that page number and hyperlink to that page, \addtitlethumb can be used at the following page. It has five arguments. The arguments one to four are identical to the ones of \addthumb (see above), and the fifth argument consists of the label of the page, where the hyperlink at the thumb marks overview page shall link to. The thumbs package does not create that label! But for the first page the label pagesLTS.0 can be use, which is already placed there by the used pagesLTS package.

#### <span id="page-5-8"></span><span id="page-5-5"></span>2.3.3 \stopthumb and \continuethumb

\stopthumb When a page (or pages) shall have no thumb marks, use the \stopthumb command (without parameters). Placing another \continuethumb thumb mark with \addthumb or \addtitlethumb or using the command \continuethumb continues the thumb marks.

#### <span id="page-6-5"></span><span id="page-6-0"></span>2.3.4 \thumbsoverview

\thumbsoverview The command \thumbsoverview is used to place the overview page(s) for the thumb marks. Its single parameter is used to mark this page/these pages (e. g. in the page header). If these marks are not whished, \thumbsoverview{} will generate empty marks in the page header(s).  $\tt thumbsoverview$  can be used more than once (for example at the beginning and at the end of the document). The overviews have labels TableOfThumbs1, TableOfThumbs2, and so on, which can be referred to with e. g. \pageref{TableOfThumbs1}. The reference TableOfThumbs (without number) aims at the last used Table of Thumbs (for compatibility with older versions of this package).

## <span id="page-6-4"></span><span id="page-6-1"></span>2.3.5 \thumbnewcolumn

\thumbnewcolumn With the command \thumbnewcolumn a new column can be started, even if the current one was not filled. This could be useful e. g. for a dictionary, which uses one column for translations from language A to language B, and the second column for translations from language B to language A. But in that case one probably should increase the size of the thumb marks, so that 26 thumb marks (in case of the latin alphabet) fill one thumb column. Do not use \thumbnewcolumn on a page where \addthumb was already used, but use **\addthumb** immediately after **\thumbnewcolumn**.

## <span id="page-6-3"></span><span id="page-6-2"></span>2.3.6 \addthumbsoverviewtocontents

\addthumbsoverviewtocontents \addthumbsoverviewtocontents with two arguments is a replacement for \addcontentsline{toc}{<level>}{<text>}, where the first argument of **\addthumbsoverviewtocontents** is for **<level>** and the second for **<text>**. If an entry of the thumbs mark overview shall be placed in the table of contents, \addthumbsoverviewtocontents with its arguments should be used immediately before \thumbsoverview.

## <span id="page-7-0"></span>3 Alternatives

- chapterthumb,  $2005/03/10$ , v0.1, by MARKUS KOHM, available at <http://mirror.ctan.org/info/examples/KOMA-Script-3/Anhang-B/source/chapterthumb.sty>; unfortunately without documentation, which is probably available in the book: Kohm, M., & Morawski, J.-U. (2008): KOMA-Script. Eine Sammlung von Klassen und Paketen für L<sup>AT</sup>FX2e, 3., überarbeitete und erweiterte Auflage für KOMA-Script 3, Lehmanns Media, Berlin, Edition dante, ISBN-13: 978-3-86541-291-1, <http://www.lob.de/isbn/3865412912>; in German.
- eso-pic, 2010/10/06, v2.0c by Rolf Niepraschk, available at <http://www.ctan.org/pkg/eso-pic>, was suggested as alternative. If I understood its code right, \AtBeginShipout{\AtBeginShipoutUpperLeft{\put(... is used there, too. Thus I do not see its advantage. Additionally, while compiling the eso-pic test documents with T<sub>E</sub>XLive2010 worked, compiling them with Scientific WorkPlace 5.50 Build 2960 (C) MacKichan Software, Inc.) led to significant deviations of the placements (also changing from one page to the other).
- fancytabs,  $2011/04/16$  v1.1, by RAPHAEL PINSON, available at <http://www.ctan.org/pkg/fancytabs>, but requires TikZ from the [pgf](http://www.ctan.org/pkg/pgf) bundle.
- $-$  thumb, 2001, without file version, by INGO KLÖCKEL, available at <ftp://ftp.dante.de/pub/tex/info/examples/ltt/thumb.sty>, unfortunately without documentation, which is probably available in the book: Klöckel, I. (2001): LATEX2e. Tips und Tricks, Dpunkt.Verlag GmbH, [ISBN-13: 978-3-93258-837-2;](http://amazon.de/o/ASIN/3932588371) in German.
- thumb (a completely different one),  $1997/12/24$ , v1.0, by CHRISTIAN HOLM, available at <http://www.ctan.org/pkg/thumb>.
- thumbindex,  $2009/12/13$ , without file version, by HISASHI MORITA, available at <http://hisashim.org/2009/12/13/thumbindex.html>.
- thumb-index, from the fancyhdr package, 2005/03/22 v3.2, by Piet van Oostrum, available at <http://www.ctan.org/pkg/fancyhdr>.
- thumbpdf,  $2010/07/07$ , v3.11, by HEIKO OBERDIEK, is for creating thumbnails in a pdf document, not thumb marks (and therefore no alternative); available at <http://www.ctan.org/pkg/thumbpdf>.
- thumby,  $2010/01/14$ ,  $v0.1$ , by SERGEY GOLDGABER, "is designed to work with the [memoir](http://www.ctan.org/pkg/memoir) class, and also requires PerlTFX and [tikz"](http://www.ctan.org/pkg/pgf) (<http://www.ctan.org/pkg/thumby>), available at <http://www.ctan.org/pkg/thumby>.

(You programmed or found another alternative, which is available at [CTAN:](ftp://ftp.ctan.org/tex-archive/)? OK, send an e-mail to me with the name, location at [CTAN:](ftp://ftp.ctan.org/tex-archive/), and a short notice, and I will probably include it in the list above.)

## <span id="page-8-0"></span>4 Example

```
1 \langle*example\rangle2 \documentclass[twoside,british]{article}[2007/10/19]% v1.4h
3 %%%%%%%%%%%%%%%%%%%%%%%%%%%%%%%%%%%%%%%%%%%%%%%%%%%%%%%%%%%%%%%%%%%%%
4 %%%%%%%%%%%%%%%%%%%%%%%%%%%%%%%%%%%%%%%%%%%%%
5 %% When compiling with SWP 5.50. Build 2960 %
6 %% (copyright MacKichan Software, Inc.), %
7 %% these additional packages are needed: %
8 %% \usepackage[T1]{fontenc} %
9 %% \usepackage{amsfonts} %
10 %% \usepackage[math]{cellspace} %
11 %% \usepackage{xcolor} %
12 %% \pagecolor{white} %
13 %%%%%%%%%%%%%%%%%%%%%%%%%%%%%%%%%%%%%%%%%%%%%
14 \usepackage{lipsum}[2011/04/14]% v1.2
15 \usepackage{eurosym}[1998/08/06]% v1.1
16 \usepackage[extension=pdf,%
17 pdfpagelayout=TwoPageRight,pdfpagemode={UseNone},%
18 plainpages=false,%
19 pdfpagelabels=true,%
20 hyperindex=false,%
21 pdflang={en},%
22 pdftitle={thumbs package example},%
23 pdfauthor={Hans-Martin Muench},%
24 pdfsubject={Example for the thumbs package},%
25 pdfkeywords={LaTeX, thumbs, thumb marks, Hans-Martin Muench},%
26 pdfview=Fit,pdfstartview=Fit,%
27 linktoc=all]{hyperref}[2011/04/17]% v6.82g
28 \usepackage[pagecolor=white,thumblink=rule,linefill=dots,height={auto},minheight={47pt},%
29 width={auto},distance={2mm},topthumbmargin={auto},bottomthumbmargin={auto},%
30 ignorehoffset=true,ignorevoffset=true,verbose=true]{thumbs}[2011/06/24]% v1.0g
31 \gdef\unit#1{\mathord{\thinspace\mathrm{#1}}}%
32 \listfiles
33 \begin{document}
34 \pagenumbering{arabic}
35 \section*{Example for thumbs}
36 \addcontentsline{toc}{section}{Example for thumbs}
37 \markboth{Example for thumbs}{Example for thumbs}
38
39 This example demonstrates the most common uses of package
40 \textsf{thumbs}, v1.0g as of 2011/06/24 (HMM).
41 The used options were \texttt{pagecolor=white},
42 \texttt{thumblink=rule}, \texttt{linefill=dots},
43 \texttt{height=auto}, \texttt{minheight=\{47pt\}},
```

```
44 width={auto}, \texttt{distance=\{2mm\}}, \texttt{topthumbmargin=\{auto\}},
```

```
45 \texttt{bottomthumbmargin=\{auto\}}, \texttt{ignorehoffset=true},
```

```
46 \texttt{ignorevoffset=true},and \texttt{verbose=true}.
47
48 \noindent These are the default options, except \texttt{verbose=true}.
49 For more details please see the documentation!\newline
50
51 \textbf{Hyperlinks or not:} If the \textsf{hyperref} package is loaded,
52 the references in the overview page for the thumb marks are also hyperlinked
53 (except when option \texttt{thumblink=none} is used).\newline
54
55 \bigskip
56
57 {\color{green} Save per page about $200\unit{ml}$ water, $2\unit{g}$ CO$_{2}$
58 and $2\unit{g}$ wood:\newline
59 Therefore please print only if this is really necessary.}\newline
60
61 \bigskip
62
63 \textbf{%
64 For testing purpose page \pageref{greenpage} has been completely coloured!
65 \newline
66 Better exclude it from printing\ldots \newline}
67
68 \bigskip
69
70 Some thumb mark texts are too large for the thumb mark (especially when the
71 paper size and therefore also the thumb mark size is decreased).
72 When option \texttt{width=\{autoauto\}} would be used,
73 the thumb mark width would be automatically increased.
74
75 \bigskip
76
77 For printing this example to another format of paper (e.\lambda,g.\ A4)78 it is necessary to add the according option (e, \, g, \, \verb|verb||a4paper|)79 to the document class and recompile it! (In that case the
80 thumb marks column change will occure at another point, of course.)
81 With paper format equal to document format the document can be printed
82 without adapting the size, like e.\, \backslash, g.83 \textquotedblleft shrink to page\textquotedblright .
84 That would add a white border around the document
85 and by moving the thumb marks from the edge of the paper they no longer appear
86 at the side of the stack of paper. It is also necessary to use a printer
87 capable of printing up to the border of the sheet of paper. Alternatively
88 it is possible after the printing to cut the paper to the right size.
89 While performing this manually is probably quite cumbersome,
90 printing houses use paper, which is slightly larger than the
91 desired format, and afterwards cut it to format.
92
```

```
93 \newpage
94
95 \addtitlethumb{Frontmatter}{0}{white}{gray}{pagesLTS.0}
 96
97 At the first page no thumb mark was used, but we want to begin with thumb marks
98 at the first page, therefore a
99 \begin{verbatim}
100 \addtitlethumb{Frontmatter}{0}{white}{gray}{pagesLTS.0}
101 \end{verbatim}
102 was used at the beginning of this page.
103
104 \newpage
105
106 \tableofcontents
107
108 \newpage
109
110 To include an overview page for the thumb marks,
111 \begin{verbatim}
112 \addthumbsoverviewtocontents{section}{Thumb marks overview}%
113 \thumbsoverview{Table of Thumbs}
114 \end{verbatim}
115 is used, where \textbackslash addthumbsoverviewtocontents adds the thumb
116 marks overview page to the table of contents.
117
118 \addthumbsoverviewtocontents{section}{Thumb marks overview}%
119 \thumbsoverview{Table of Thumbs}
120
121 That were the overview pages for the thumb marks.
122
123 \newpage
124
125 \section{The first section}
126 \addthumb{First section}{\space\Huge{\textbf{$1^ \textrm{st}$}}}{yellow}{green}
127
128 \begin{verbatim}
129 \addthumb{First section}{\space\Huge{\textbf{$1^ \textrm{st}$}}}{yellow}{green}
130 \end{verbatim}
131
132 A thumb mark is added for this section. The parameters are: title for the thumb mark,
133 the text to be displayed in the thumb mark (choose your own format),
134 the colour of the text in the thumb mark,
135 and the background colour of the thumb mark (parameters in this order).\newline
136
137 Now for some pages of \textquotedblleft content\textquotedblright\ldots
138
139 \newpage
```

```
140 \lipsum[1]
141 \newpage
142 \lipsum[1]
143 \newpage
144 \lipsum[1]
145 \newpage
146
147 \section{The second section}
148 \addthumb{Second section}{\Huge{\textbf{\arabic{section}}}}{green}{yellow}
149
150 For this section, the text to be displayed in the thumb mark was set to
151 \begin{verbatim}
152 \Huge{\textbf{\arabic{section}}}
153 \end{verbatim}
154 i.\,e. the number of the section will be displayed (huge \& bold).\newline
155
156 Let us change the thumb mark on a page with an even number:
157
158 \newpage
159
160 \section{The third section}
161 \addthumb{Third section}{\Huge{\textbf{\arabic{section}}}}{blue}{red}
162
163 No problem!
164
165 And you do not need to have a section to add a thumb:
166
167 \newpage
168
169 \addthumb{Still third section}{\Huge{\textbf{\arabic{section}b}}}{red}{blue}
170
171 This is still the third section, but there is a new thumb mark.
172
173 On the other hand, you can even get rid of the the thumb marks
174 for some page(s):
175
176 \newpage
177
178 \stopthumb
179
180 The command
181 \begin{verbatim}
182 \stopthumb
183 \end{verbatim}
184 was used here. Until another addthumb (with parameters) or
185 \begin{verbatim}
186 \continuethumb
```

```
187 \end{verbatim}
188 is used, there will be no more thumb marks.
189
190 \newpage
191
192 Still no thumb marks.
193
194 \newpage
195
196 Still no thumb marks.
197
198 \newpage
199
200 Still no thumb marks.
201
202 \newpage
203
204 \continuethumb
205
206 Thumb mark continued (unchanged).
207
208 \newpage
209
210 Thumb mark continued (unchanged).
211
212 \newpage
213
214 Time for another thumb,
215
216 \addthumb{Another heading}{Small text}{white}{black}
217
218 and another.
219
220 \addthumb{Huge Text}{\Huge{Huge Text}}{yellow}{green}
221
222 \bigskip
223
224 \textquotedblleft {\Huge{Huge Text}}\textquotedblright\ is too large for
225 the thumb mark. When option \texttt{width=\{autoauto\}} would be used,
226 the thumb mark width would be automatically increased.\label{HugeText}
227
228 \addthumb{bold text }{\textbf{Bf Text}}{pink}{blue}
229
230 \addthumb{Huge Bold Text}{\Huge{\textbf{HBT}}}{black}{yellow}
231
232 \bigskip
233
```

```
234 When there is more than one thumb mark at one page, this is also no problem.
235
236 \newpage
237
238 Some text
239
240 \newpage
241
242 Some text
243
244 \newpage
245
246 Some text
247
248 \newpage
249
250 \section{xcolor}
251 \addthumb{xcolor}{\Huge{\textbf{xcolor}}}{magenta}{cyan}
252
253 It is probably a good idea to have a look at the \textsf{xcolor} package
254 and use other colours than used in this example.
255
256 (About automatically increasing the thumb mark width to the thumb mark text
257 width please see the note at page<sup>~</sup>\pageref{HugeText}.)
258
259 \newpage
260
261 \addthumb{A mark}{\Huge{\textbf{A}}}{lime}{darkgray}
262
263 I just need to add further thumb marks to get them reaching the bottom of the page.
264
265 Generally the vertical size of the thumb marks is set to the value given in the
266 height option. If it is \texttt{auto}, the size of the thumb marks is decreased,
267 so that they fit all on one page. But when they get smaller than \texttt{minheight},
268 instead of decreasing their size further, a~new thumbs column is started
269 (which will happen here).
270
271 \newpage
272
273 \addthumb{B mark}{\Huge{\textbf{B}}}{brown}{pink}
274
275 There! A new thumb column was started automatically!
276
277 \newpage
278
279 \addthumb{C mark}{\Huge{\textbf{C}}}{brown}{pink}
280
```

```
281 You can, of course, keep the colour for more than one thumb mark.
282
283 \newpage
284
285 \addthumb{$1/1.\,955\,83$\, EUR}{\Huge{\textbf{D}}}{orange}{violet}
286
287 I am just adding further thumb marks.
288
289 If you are curiouse why the thumb mark between
290 \textquotedblleft C mark\textquotedblright\ and \textquotedblleft E mark\textquotedblright\ has
291 not been named \textquotedblleft D mark\textquotedblright\ but
292 \textquotedblleft $1/1.\,955\,83$\, EUR\textquotedblright :
293
294 $1\unit{DM}=1\unit{D\ Mark}=1\unit{Deutsche\ Mark}$\newline
295 \frac{1}{1.\1.}\955\,83}\, $\euro $\, =1/1.\,955\,83\unit{Euro}=1/1.\,955\,83\unit{EUR}$.
296
297 \newpage
298
299 \addthumb{E mark}{\Huge{\textbf{E}}}{lightgray}{black}
300
301 I am just adding further thumb marks.
302
303 \newpage
304
305 \addthumb{F mark}{\Huge{\textbf{F}}}{magenta}{black}
306
307 Some text.
308
309 \newpage
310 \thumbnewcolumn
311 \addthumb{New thumb marks column}{\Huge{\textit{NC}}}{magenta}{black}
312
313 There! A new thumb column was started manually!
314
315 \newpage
316
317 Some text.
318
319 \newpage
320
321 \addthumb{G mark}{\Huge{\textbf{G}}}{orange}{violet}
322
323 I just added another thumb mark.
```
<span id="page-14-6"></span><span id="page-14-4"></span><span id="page-14-3"></span><span id="page-14-2"></span>

```
325 \newpage
326
327 \pagecolor{green}
328
329 \makeatletter
330 \@ifundefined{Hy@Warning}{% hyperref not loaded
331 \let\url\verb%
332 }{% hyperref loaded
333 \phantomsection%
334 }%
335 \makeatother
336
337 \label{greenpage}
338
339 Some faulty pdf-viewer sometimes (for the same document!)
340 adds a white line at the bottom and right side of the document
341 when presenting it. This does not change the printed version.
342 To test for this problem, this page has been completely coloured.
343 (Probably better exclude this page from printing\ldots{})
344
345 \textsc{Heiko Oberdiek} wrote at Tue, 26 Apr 2011 14:13:29 +0200
346 in the \newline
347 comp.text.tex newsgroup (see e.\,g. \newline
348 \url{http://groups.google.com/group/de.comp.text.tex/msg/b3aea4a60e1c3737}):\newline
349 \textquotedblleft Der Ursprung ist 0 0,
350 da gibt es nicht viel zu runden; bei den anderen Seiten
351 werden pt als bp in die PDF-Datei geschrieben, d.h.
352 der Balken ist um 72.27/72 zu gro\ss{}, das
353 sollte auch Rundungsfehler abdecken.\textquotedblright
354
355 (The origin is 0 0, there is not much to be rounded;
356 for the other sides the $\unit{pt}$ are written as $\unit{bp}$ into
357 the pdf-file, i.\,e. the rule is too large by $72.27/72$, which
358 should cover also rounding errors.)
359
360 The thumb marks are also too large - on purpose! This has been done
361 to assure, that they cover the page up to its (paper) border,
362 therefore they are placed a little bit over the paper margin.
363
364 Now I red somwhere in the net (should have remembered to note the url),
365 that white margins are presented, whenever there is some object outside
366 of the page. Thus, it is a feature, not a bug?!
367 What I do not understand: The same version of the viewer (at same operating
368 system) at one PC shows white margins, and at another one does not. Strange.
369 Even stranger: The same document sometimes is presented with white lines
370 and sometimes without.\newline
371 But at least it does not influence the printed version.
```

```
372
373 \newpage
374
375 \pagecolor{white}
376
377 It is possible to use the Table of Thumbs more than once (for example
378 at the beginning and the end of the document) and to refer to them via e.\,,g.
379 \verb|\pageref{TableOfThumbs1}, \pageref{TableOfThumbs2}|,... ,
380 here: page \pageref{TableOfThumbs1}, page \pageref{TableOfThumbs2},
381 and via e.\,g. \verb|\pageref{TableOfThumbs}| it is referred to the last used
382 Table of Thumbs (for compatibility with older package versions).
383 If there is only one Table of Thumbs, this one is also the last one, of course.
384 Here it is at page \pageref{TableOfThumbs}.
385
386 \thumbsoverview{Table of Thumbs again}
387
388 \end{document}
389 \langle/example\rangle
```
## <span id="page-17-0"></span>5 The implementation

We start off by checking that we are loading into LATEX  $2\varepsilon$  and announcing the name and version of this package.

```
390 \langle*package\rangle391 \NeedsTeXFormat{LaTeX2e}[2009/09/24]
392 \ProvidesPackage{thumbs}[2011/06/24 v1.0g
393 Thumb marks and overwiew page(s) (HMM)]
394
  A short description of the thumbs package:
```

```
395 %% This package allows to create a customizable thumb index,
396 %% providing a quick and easy reference methode for large documents,
397 %% as well as an overview page.
398
```
For SW(P) users, we issue a warning. Unfortunately, we cannot check for the used software (can we?), and there will be a stack overflow when using hyperref even before the thumbs package is loaded, thus the warning might not even reach the users. (Thus: Read the manual of the thumbs package!) The options for those packages might be changed by the user – I did not test all available options, thus first test, whether the document can be compiled with these options, and then try to change them according to your whishes.

```
399 \message{^^J *** Compiling with SW(P)? ^^J%
```

```
400 Please see the sw(p)*.log or \jobname.log-file! *** ^^J}
```

```
401 \PackageWarningNoLine{thumbs}{%
```

```
402 When compiling with SWP 5.50 Build 2960\MessageBreak%
```

```
403 (\copyright\ MacKichan Software, Inc.),\MessageBreak%
```
these additional packages are needed:\MessageBreak%

```
405 \string\usepackage[T1]{fontenc}\MessageBreak%
```

```
406 \string\usepackage{amsfonts}\MessageBreak%
```

```
407 \string\usepackage[math]{cellspace}\MessageBreak%
```

```
408 \string\usepackage{xcolor}\MessageBreak%
```

```
409 \string\pagecolor{white}\MessageBreak%
```

```
410 especially before hyperref and thumbs,\MessageBreak%
```

```
411 but best right after the \string\documentclass!\MessageBreak%
```
}

```
413
```
For the handling of the options we need the kvoptions package of HEIKO OBERDIEK (see subsection  $6.1$ ):

```
414 \RequirePackage{kvoptions}[2010/12/23]% v3.10
```
as well as some other packages:

- <span id="page-17-6"></span>\RequirePackage{atbegshi}[2011/01/30]% v1.15
- <span id="page-17-7"></span>\RequirePackage{xcolor}[2007/01/21]% v2.11
- <span id="page-17-8"></span>\RequirePackage{picture}[2009/10/11]% v1.3
- <span id="page-17-9"></span>\RequirePackage{alphalph}[2010/04/18]% v2.3

For the total number of the current page we need the pagesLTS package of myself (see subsection [6.1\)](#page-46-1). It also loads the undolabl package, which is needed for \overridelabel:

```
419 \RequirePackage{pagesLTS}[2011/03/17]% v1.1o
420 \RequirePackage{rerunfilecheck}[2011/04/15]% v1.7
421 \RequirePackage{infwarerr}[2010/04/08]% v1.3
422 \RequirePackage{atveryend}[2011/04/23]% v1.7
```
<span id="page-18-21"></span>A last information for the user:

%% thumbs may work with earlier versions of LaTeX2e and those packages,

%% but this was not tested. Please consider updating your LaTeX contribution

```
425 %% and packages to the most recent version (if they are not already the most
```

```
426 %% recent version).
```
See subsection [6.1](#page-46-1) about how to get them.

The options are introduced:

```
428 \SetupKeyvalOptions{family=thumbs,prefix=thumbs@}
```
<span id="page-18-6"></span>\DeclareStringOption[white]{pagecolor}[white]% \thumbs@pagecolor

```
430 \DeclareStringOption{linefill}[dots]
```

```
431 \DeclareStringOption[rule]{thumblink}[rule]
```

```
432 \DeclareStringOption[47pt]{minheight}[47pt]
```

```
433 \DeclareStringOption{height}[auto]
```

```
434 \DeclareStringOption{width}[auto]
```

```
435 \DeclareStringOption{distance}[2mm]
```

```
436 \DeclareStringOption{topthumbmargin}[auto]
```

```
437 \DeclareStringOption{bottomthumbmargin}[auto]
```

```
438 \DeclareBoolOption[true]{ignorehoffset}
```

```
439 \DeclareBoolOption[true]{ignorevoffset}
```

```
440 \DeclareBoolOption[true]{verbose}
```

```
441 \DeclareComplementaryOption{silent}{verbose}
```

```
442 \DeclareBoolOption{draft}
```

```
443 \DeclareComplementaryOption{final}{draft}
```

```
445 \ProcessKeyvalOptions*
```
<span id="page-18-16"></span>

ignorehoffset Usually \hoffset and \voffset should be regarded, but moving the thumb marks away from the paper edge probably makes ignorevoffset them useless. Therefore \hoffset and \voffset are ignored by default, or when option ignorehoffset or ignorehoffset=true is used (and ignorevoffset or ignorevoffset=true, respectively). But in case that the user wants to print at one sort of paper but later trim it to another one, regarding the offsets would be necessary. Therefore ignorehoffset=false and ignorevoffset=false can be used to regard these offsets. (Combinations ignorehoffset=true, ignorevoffset=false and ignorehoffset=false, ignorevoffset=true are also possible.)

```
447 \ifthumbs@ignorehoffset
```

```
448 \PackageWarningNoLine{thumbs}{%
```
Option ignorehoffset NOT =false:\MessageBreak%

- hoffset will be ignored.\MessageBreak%
- To make thumbs regard hoffset use option\MessageBreak%
- ignorehoffset=false}
- <span id="page-19-12"></span>\gdef\th@bmshoffset{0pt}

\else

- <span id="page-19-7"></span>\PackageWarningNoLine{thumbs}{%
- Option ignorehoffset=false:\MessageBreak%
- hoffset will be regarded.\MessageBreak%
- This might move the thumb marks away from the paper edge}
- <span id="page-19-2"></span>\gdef\th@bmshoffset{\hoffset}

\fi

```
462 \ifthumbs@ignorevoffset
```
- <span id="page-19-8"></span>\PackageWarningNoLine{thumbs}{%
- Option ignorevoffset NOT =false:\MessageBreak%
- voffset will be ignored.\MessageBreak%
- To make thumbs regard voffset use option\MessageBreak%
- ignorevoffset=false}

```
468 \gdef\th@bmsvoffset{-\voffset}
```
\else

- <span id="page-19-9"></span>\PackageWarningNoLine{thumbs}{%
- Option ignorevoffset=false:\MessageBreak%
- voffset will be regarded.\MessageBreak%
- This might move the thumb mark outside of the printable area}
- <span id="page-19-14"></span>\gdef\th@bmsvoffset{\voffset}
- \fi
- <span id="page-19-10"></span>
- pagecolor We set the (background) page colour to \thumbs@pagecolor, because the xcolour package needs a defined colour here (it can be changed later).

```
477 \pagecolor{\thumbs@pagecolor}
```
<span id="page-19-5"></span>

linefill We process the linefill option value:

```
479 \ifx\thumbs@linefill\empty%
```

```
480 \gdef\th@mbs@linefill{\hspace*{\fill}}
```
- \else
- <span id="page-19-15"></span>\def\th@mbstest{line}%
- <span id="page-19-16"></span>\ifx\thumbs@linefill\th@mbstest%
- <span id="page-19-3"></span>\gdef\th@mbs@linefill{\hrulefill}
- \else
- <span id="page-19-17"></span>\def\th@mbstest{dots}%
- <span id="page-19-18"></span>\ifx\thumbs@linefill\th@mbstest%
- <span id="page-19-0"></span>488 \gdef\th@mbs@linefill{\dotfill}
- 489 \else
- <span id="page-19-6"></span>\PackageError{thumbs}{Option linefill with invalid value}{%
- <span id="page-19-20"></span>Option linefill has value '\thumbs@linefill'.\MessageBreak%
- Valid values are '' (empty), 'line', or 'dots'.\MessageBreak%

```
493 '' (empty) will be used now. \MessageBreak%
494 }
495 \gdef\th@mbs@linefill{\hspace*{\fill}}
496 \fi
497 \fi
498\{f_i\}499
```
We introduce new dimensions for width, height, position of and vertical distance between the thumb marks and some helper dimensions.

```
500 \newdimen\th@mbwidthx
501
502 \newdimen\th@mbheighty% Thumb height y
503 \setlength{\th@mbheighty}{\z@}
504
505 \newdimen\th@mbposx
506 \newdimen\th@mbposy
507 \newdimen\th@mbposyA
508 \newdimen\th@mbposytop
509 \newdimen\th@mbposybottom
510 \newdimen\th@mbwidthxtoc
511 \newdimen\th@mbsposytocy
512 \newdimen\th@mbsposytocyy
513
514 \newdimen\th@mbsdistance% vertical distance between thumb marks
515 \ifx\thumbs@distance\empty%
516 \setlength{\th@mbsdistance}{1mm}
517 \else
518 \setlength{\th@mbsdistance}{\thumbs@distance}
519 \fi
520
521 \ifthumbs@verbose% \relax
522 \else
523 \PackageWarningNoLine{thumbs}{%
524 Option verbose=false (or silent=true) found:\MessageBreak%
525 You will lose some information}
526 \fi
527
```
<span id="page-20-19"></span><span id="page-20-18"></span><span id="page-20-17"></span><span id="page-20-15"></span><span id="page-20-1"></span>We create a new Box for the thumbs, a temporary counter and make some global definitions.

```
528 \newbox\ThumbsBox
529
```
Generally it is not necessary to initialise a counter, because this is done automatically. But some packages change the handling of counters (e.g. the localloc package as of 1995/09/24, v1.1b), and then a new counter might have a value different from zero (or the register might even contain something which is not a number value at all but some other string).

```
530 \newcounter{th@mbs@tmpA}
```

```
531 \setcounter{th@mbs@tmpA}{0}
532
533 \gdef\th@mbs{0}
534 \gdef\th@mbsmax{0}
535 \gdef\th@umbsperpage{0}% will be set via aux file
536 \gdef\th@umbsperpagecount{0}
537
538 \gdef\th@mbtitle{}
539 \gdef\th@mbtext{}
540 \gdef\th@mbtextcolour{\thumbs@pagecolor}
541 \gdef\th@mbbackgroundcolour{\thumbs@pagecolor}
542 \gdef\th@mbcolumn{0}
543
544 \gdef\th@mbtextA{}
545 \gdef\th@mbtextcolourA{\thumbs@pagecolor}
546 \gdef\th@mbbackgroundcolourA{\thumbs@pagecolor}
547
548 \gdef\th@mbprinting{1}
549 \gdef\th@mbtoprint{0}
550 \gdef\th@mbonpage{0}
551 \gdef\th@mbonpagemax{0}
552
553 \gdef\th@mbcolumnnew{0}
554
555 \gdef\thumb@two{2}% There is no \pagesLTS@two (yet).
556
557 \gdef\th@mbs@toc@level{}
558 \gdef\th@mbs@toc@text{}
559
560 \gdef\th@mbmaxwidth{0pt}
561
562 \gdef\th@mb@titlelabel{}
563
564 \gdef\th@mbstable{0}% number of thumb marks overview tables
565
  It is checked whether writing to thumbs.tmb is allowed.
566 \if@filesw% \relax
567 \else
569 It was not allowed to write to files.\MessageBreak%
572 to the \jobname.tmb file. To exit press\MessageBreak%
573 Ctrl+Z\MessageBreak%
```

```
568 \PackageWarningNoLine{thumbs}{No auxiliary files allowed!\MessageBreak%
```

```
570 A lot of packages do not work without access to files\MessageBreak%
```

```
571 like the .aux one. The thumbs package needs to write\MessageBreak%
```

```
574 .\MessageBreak%
```

```
575 }
```

```
576 \fi
```
In  $\setminus$  setth@mbheight the height of a thumb mark (for automatically thumb heights) is computed as "((Thumbs extension) / (Number of Thumbs)) -  $(2 \times$  distance between Thumbs)".

<span id="page-22-10"></span>\newcommand{\setth@mbheight}{%

- <span id="page-22-17"></span>\setlength{\th@mbheighty}{\z@}
- <span id="page-22-2"></span>\advance\th@mbheighty+\headheight
- <span id="page-22-3"></span>\advance\th@mbheighty+\headsep
- <span id="page-22-13"></span>\advance\th@mbheighty+\textheight
- <span id="page-22-1"></span>\advance\th@mbheighty+\footskip
- <span id="page-22-22"></span>\setcounter{th@mbs@tmpA}{\th@mbsmax}
- \ifnum\value{th@mbs@tmpA}>1
- <span id="page-22-18"></span>\divide\th@mbheighty\th@mbsmax
- \fi
- <span id="page-22-19"></span>\advance\th@mbheighty-\th@mbsdistance
- <span id="page-22-20"></span>\advance\th@mbheighty-\th@mbsdistance
- }

At the beginning of the document \AtBeginDocument is executed. \th@bmshoffset and \th@bmsvoffset are set again, because \hoffset and \voffset could have been changed.

```
592 \AtBeginDocument{%
```

```
593 \ifthumbs@ignorehoffset
594 \gdef\th@bmshoffset{0pt}
595 \else
596 \gdef\th@bmshoffset{\hoffset}
597 \fi
598 \ifthumbs@ignorevoffset
599 \gdef\th@bmsvoffset{-\voffset}
600 \else
601 \gdef\th@bmsvoffset{\voffset}
602 \fi
603 \global\edef\th@mbpaperwidth{\the\paperwidth}
604 \setlength{\th@mbposyA}{1pt}
605 \ifdim \thumbs@minheight < \th@mbposyA% too small
606 \setlength{\thumbs@minheight}{1pt}
607 \else
608 \ifdim \thumbs@minheight = \th@mbposyA% small, but ok
609 \else
610 \ifdim \thumbs@minheight > \th@mbposyA% ok
611 \else
612 \PackageError{thumbs}{Option minheight has invalid value}{%
613 Please use a number and a length unit (e.g. mm, cm, pt)\MessageBreak%
614 and no space between as value for option minheight\MessageBreak%
615 and include this value+unit combination in curly brackets\MessageBreak%
616 (please see the thumbs-example.tex file).\MessageBreak%
617 When pressing return, minheight will now be set to 47pt. \MessageBreak%
```

```
618 }
619 \setlength{\thumbs@minheight}{47pt}
620 \fi
621 \fi
622 \overline{f}623 \setlength{\th@mbposyA}{\thumbs@minheight}
```
<span id="page-23-12"></span>This should be a temporary dimension, but we do not want to waste a newdimension, and \th@mbposyA is not used here yet and will be set later.

Thumb height \th@mbheighty is treated. If the value is empty, it is set to \th@mbposyA, which was just defined to be 47 pt (by default, or to the value choosen by the user with package option  $\text{minheight} = \{ \dots \}$ ):

```
624 \ifx\thumbs@height\empty%
625 \setlength{\th@mbheighty}{\th@mbposyA}
626 \else
627 \def\th@mbstest{auto}
628 \ifx\thumbs@height\th@mbstest%
  If it is not empty but \text{auto}(\text{matic}), the value is computed via \text{setth@mbheight} (see above).
```
<span id="page-23-15"></span><span id="page-23-5"></span>\setth@mbheight

When the height is smaller than **\thumbs@minheight** (default: 47 pt), this is too small, and instead a now column/page of thumb marks is used.

<span id="page-23-18"></span><span id="page-23-13"></span><span id="page-23-7"></span><span id="page-23-4"></span><span id="page-23-1"></span>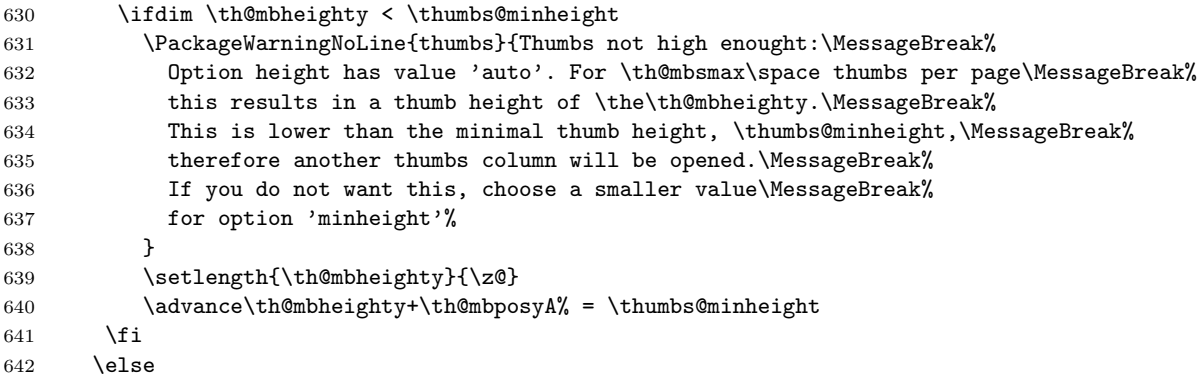

<span id="page-23-9"></span><span id="page-23-8"></span>When a value has been given for the thumb marks' height, this fixed value is used.

```
643 \ifthumbs@verbose
644 \edef\thumbsinfo{\the\th@mbheighty}
645 \PackageInfo{thumbs}{Now setting thumbs' height to \thumbsinfo .}
646 \fi
647 \setlength{\th@mbheighty}{\thumbs@height}
648 \fi
649 \fi
```
<span id="page-23-11"></span>Read in the \jobname.tmb-file:

<span id="page-23-0"></span>\newread\@instreamthumb%

Inform the users about the dimensions of the thumb marks (look in the log file):

- <span id="page-24-5"></span>\ifthumbs@verbose
- <span id="page-24-7"></span>\message{^^J}
- \@PackageInfoNoLine{thumbs}{\*\*\*\*\*\*\*\*\*\*\*\*\*\* THUMB dimensions \*\*\*\*\*\*\*\*\*\*\*\*\*\*}
- <span id="page-24-12"></span>\edef\thumbsinfo{\the\th@mbheighty}
- \@PackageInfoNoLine{thumbs}{The height of the thumb marks is \thumbsinfo}

656  $\setminus$ fi

Setting the thumb mark width (\th@mbwidthx):

<span id="page-24-25"></span><span id="page-24-24"></span><span id="page-24-23"></span><span id="page-24-22"></span><span id="page-24-21"></span><span id="page-24-20"></span><span id="page-24-19"></span><span id="page-24-18"></span><span id="page-24-17"></span><span id="page-24-16"></span><span id="page-24-15"></span><span id="page-24-14"></span><span id="page-24-13"></span><span id="page-24-11"></span><span id="page-24-10"></span><span id="page-24-9"></span><span id="page-24-8"></span><span id="page-24-6"></span><span id="page-24-4"></span><span id="page-24-3"></span><span id="page-24-2"></span><span id="page-24-1"></span><span id="page-24-0"></span>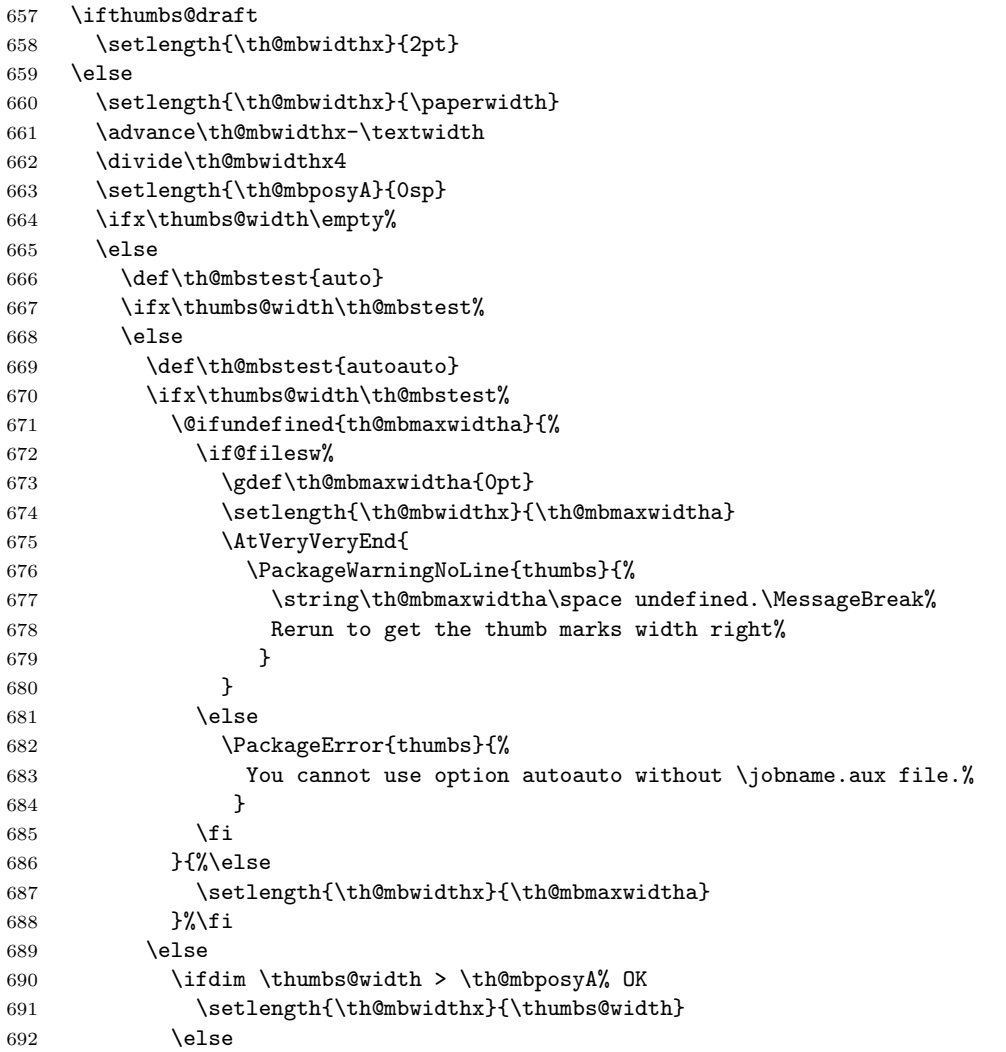

```
693 \PackageError{thumbs}{Thumbs not wide enought}{%
694 Option width has value '\thumbs@width'.\MessageBreak%
695 This is not a valid dimension larger than zero.\MessageBreak%
696 Width will be set automatically.\MessageBreak%
697 }
698 \fi
699 \fi
700 \fi
701 \overline{f}702 \fi
703 \ifthumbs@verbose
704 \edef\thumbsinfo{\the\th@mbwidthx}
705 \@PackageInfoNoLine{thumbs}{The width of the thumb marks is \thumbsinfo}
706 \ifthumbs@draft
707 \@PackageInfoNoLine{thumbs}{because thumbs package is in draft mode}
708 \fi
709 \fi
```
<span id="page-25-20"></span><span id="page-25-4"></span><span id="page-25-2"></span>Setting the position of the first/top thumb mark. Vertical (y) position is a little bit complicated, because option \thumbs@topthumbmargin must be handeled:

- <span id="page-25-10"></span>% Thumb position x \th@mbposx
- <span id="page-25-7"></span>711 \setlength{\th@mbposx}{\paperwidth}
- <span id="page-25-11"></span>712 \advance\th@mbposx-\th@mbwidthx
- <span id="page-25-3"></span>\ifthumbs@ignorehoffset
- <span id="page-25-0"></span>714 \advance\th@mbposx-\hoffset
- \fi
- <span id="page-25-12"></span>\advance\th@mbposx+1pt
- <span id="page-25-13"></span>% Thumb position y \th@mbposy
- <span id="page-25-21"></span>\ifx\thumbs@topthumbmargin\empty%
- <span id="page-25-22"></span>719 \def\thumbs@topthumbmargin{auto}
- $\forall$ i
- <span id="page-25-18"></span>\def\th@mbstest{auto}
- <span id="page-25-19"></span>\ifx\thumbs@topthumbmargin\th@mbstest%
- <span id="page-25-14"></span>723 \setlength{\th@mbposy}{1in}
- <span id="page-25-8"></span>724 \advance\th@mbposy+\th@bmsvoffset
- <span id="page-25-15"></span>725 \advance\th@mbposy+\topmargin
- <span id="page-25-16"></span>726 \advance\th@mbposy-\th@mbsdistance
- <span id="page-25-9"></span>727 \advance\th@mbposy+\th@mbheighty
- \else
- <span id="page-25-17"></span>\setlength{\th@mbposyA}{-1pt}
- <span id="page-25-1"></span>\ifdim \thumbs@topthumbmargin > \th@mbposyA% OK
- \else
- <span id="page-25-6"></span>\PackageWarning{thumbs}{Thumbs column starting too high.\MessageBreak%
- <span id="page-25-23"></span>Option topthumbmargin has value '\thumbs@topthumbmargin'.\MessageBreak%
- 734 topthumbmargin will be set to -1pt. \MessageBreak%
- }
- <span id="page-25-24"></span>736 \gdef\thumbs@topthumbmargin{-1pt}
- 737 \fi
- <span id="page-26-19"></span>738 \setlength{\th@mbposy}{\thumbs@topthumbmargin}
- <span id="page-26-20"></span>739 \advance\th@mbposy-\th@mbsdistance
- <span id="page-26-14"></span>740 \advance\th@mbposy+\th@mbheighty

 $741$  \fi

- <span id="page-26-21"></span>742 \setlength{\th@mbposytop}{\th@mbposy}
- <span id="page-26-9"></span>743 \ifthumbs@verbose%
- <span id="page-26-0"></span>744 \setlength{\@tempdimc}{\th@mbposytop}
- <span id="page-26-1"></span>745 \advance\@tempdimc-\th@mbheighty
- <span id="page-26-2"></span>746 \advance\@tempdimc+\th@mbsdistance
- <span id="page-26-3"></span>747 \edef\thumbsinfo{\the\@tempdimc}
- 748 \@PackageInfoNoLine{thumbs}{The top thumb margin is \thumbsinfo}

749 \fi

Setting the lowest position of a thumb mark, according to option \thumbs@bottomthumbmargin:

- <span id="page-26-29"></span>750 % Max. thumb position y \th@mbposybottom
- <span id="page-26-36"></span>751 \ifx\thumbs@bottomthumbmargin\empty%
- <span id="page-26-37"></span>752 \gdef\thumbs@bottomthumbmargin{auto}
- 753 \fi
- <span id="page-26-34"></span>754 \def\th@mbstest{auto}
- <span id="page-26-35"></span>755 \ifx\thumbs@bottomthumbmargin\th@mbstest%
- <span id="page-26-30"></span>756 \setlength{\th@mbposybottom}{1in}
- <span id="page-26-8"></span>757 \ifthumbs@ignorevoffset% \relax
- <span id="page-26-13"></span>758 \else \advance\th@mbposybottom+\th@bmsvoffset
- $759$   $\forall$ fi
- <span id="page-26-31"></span>760 \advance\th@mbposybottom+\topmargin
- <span id="page-26-32"></span>761 \advance\th@mbposybottom-\th@mbsdistance
- <span id="page-26-15"></span>762 \advance\th@mbposybottom+\th@mbheighty
- <span id="page-26-5"></span>763 \advance\th@mbposybottom+\headheight
- <span id="page-26-6"></span>764 \advance\th@mbposybottom+\headsep
- <span id="page-26-12"></span>765 \advance\th@mbposybottom+\textheight
- <span id="page-26-4"></span>766 \advance\th@mbposybottom+\footskip
- <span id="page-26-33"></span>767 \advance\th@mbposybottom-\th@mbsdistance
- <span id="page-26-16"></span>768 \advance\th@mbposybottom-\th@mbheighty
- 769 \else
- <span id="page-26-10"></span>770 \setlength{\th@mbposyA}{\paperheight}
- <span id="page-26-22"></span>771 \advance\th@mbposyA-\thumbs@bottomthumbmargin
- <span id="page-26-23"></span>772 \advance\th@mbposyA-\th@mbposytop
- <span id="page-26-24"></span>773 \advance\th@mbposyA-\th@mbsdistance
- <span id="page-26-17"></span>774 \advance\th@mbposyA-\th@mbheighty
- <span id="page-26-25"></span>775 \advance\th@mbposyA-\th@mbsdistance
- <span id="page-26-7"></span>776 \ifdim \th@mbposyA > 0sp%ok
- 777 \else
- <span id="page-26-11"></span>778 \setlength{\th@mbposyA}{\paperheight}
- <span id="page-26-26"></span>779 \advance\th@mbposyA-\th@mbposytop
- <span id="page-26-27"></span>780 \advance\th@mbposyA-\th@mbsdistance
- <span id="page-26-18"></span>781 \advance\th@mbposyA-\th@mbheighty
- <span id="page-26-28"></span>782 \advance\th@mbposyA-\th@mbsdistance

```
783 \advance\th@mbposyA-1pt
784 \PackageWarning{thumbs}{Thumbs column ending too high.\MessageBreak%
785 Option bottomthumbmargin has value '\thumbs@bottomthumbmargin'.\MessageBreak%
786 bottomthumbmargin will be set to '\the\th@mbposyA'.\MessageBreak%
787 }
788 \global\edef\thumbs@bottomthumbmargin{\the\th@mbposyA}
789 \fi
790 \setlength{\th@mbposyA}{\thumbs@bottomthumbmargin}
791 \setlength{\@tempdimc}{-1pt}
792 \ifdim \th@mbposyA < \@tempdimc%
793 \PackageWarning{thumbs}{Thumbs column ending too low.\MessageBreak%
794 Option bottomthumbmargin has value '\thumbs@bottomthumbmargin'.\MessageBreak%
795 bottomthumbmargin will be set to -1pt.\MessageBreak%
796 }
797 \gdef\thumbs@bottomthumbmargin{-1pt}
798 \fi
799 \setlength{\th@mbposybottom}{\paperheight}
800 \advance\th@mbposybottom-\thumbs@bottomthumbmargin
801 \fi
802 \ifthumbs@verbose%
803 \setlength{\@tempdimc}{\paperheight}
804 \advance\@tempdimc-\th@mbposybottom
805 \edef\thumbsinfo{\the\@tempdimc}
806 \@PackageInfoNoLine{thumbs}{The bottom thumb margin is \thumbsinfo}
```

```
807 \@PackageInfoNoLine{thumbs}{**********************************************}
```

```
808 \message{^^J}
```

```
809 \fi
```
\th@mbposyA is no longer used as temporary dimension here, but set to the top-most vertical thumb position (y). Because it will be increased (i. e. the thumb positions will move downwards on the page), \th@mbsposytocyy is used to remember this position unchanged.

```
810 \advance\th@mbposy-\th@mbheighty% because it will be advanced also for the first thumb
```

```
811 \setlength{\th@mbposyA}{\th@mbposy}% \th@mbposyA will change.
```

```
812 \setlength{\th@mbsposytocyy}{\th@mbposy}% \th@mbsposytocyy shall not be changed.
```
813 }

```
814
```
\th@mb@dvance The internal command \th@mb@dvance is used to advance the position of the current thumb by \th@mbheighty and \th@mbsdistance. If the resulting position of the thumb is lower than the \th@mbposybottom position (i. e. \th@mbposy higher than \th@mbposybottom), a new thumb column will be started by the next \addthumb, otherwise a blank thumb is created and \th@mb@dvance is calling itself again. This loop continues until a new thumb column is ready to be started.

<span id="page-27-8"></span>815 \newcommand{\th@mb@dvance}{%

- <span id="page-27-14"></span>816 \advance\th@mbposy+\th@mbheighty%
- <span id="page-27-18"></span>817 \advance\th@mbposy+\th@mbsdistance%
- <span id="page-27-5"></span>818 \ifdim\th@mbposy>\th@mbposybottom%
- <span id="page-27-15"></span>819 \advance\th@mbposy-\th@mbheighty%
- <span id="page-27-19"></span>820 \advance\th@mbposy-\th@mbsdistance%

821 \else%

- <span id="page-28-17"></span>822 \advance\th@mbposy-\th@mbheighty%
- <span id="page-28-18"></span>823 \advance\th@mbposy-\th@mbsdistance%
- <span id="page-28-24"></span>824 \thumborigaddthumb{}{}{\thumbs@pagecolor}{\thumbs@pagecolor}%
- <span id="page-28-12"></span>825 \th@mb@dvance%
- $826$  \fi%
- 827 }

<span id="page-28-20"></span>828

\thumbnewcolumn With the command \thumbnewcolumn a new column can be started, even if the current one was not filled. This could be useful e. g. for a dictionary, which uses one column for translations from language A to language B, and the second column for translations from language B to language A. But in that case one probably should increase the size of the thumb marks, so that 26 thumb marks (in case of the latin alphabet) fill one thumb column. Do not use \thumbnewcolumn on a page where \addthumb was already used, but use **\addthumb** immediately after **\thumbnewcolumn**.

<span id="page-28-9"></span>829 \newcommand{\thumbnewcolumn}{%

- <span id="page-28-11"></span>830 \ifx\th@mbtoprint\pagesLTS@one%
- <span id="page-28-0"></span>831 \PackageError{thumbs}{\string\thumbnewcolumn\space after \string\addthumb }{%
- <span id="page-28-1"></span>832 On page \thepage\space (approx.) \string\addthumb\space was used and \*afterwards\* \string\thumbnewcolumn .\MessageBreak%
- <span id="page-28-2"></span>833 When you want to use \string\thumbnewcolumn , do not use an \string\addthumb\space on the same\MessageBreak%
- <span id="page-28-3"></span>834 page before \string\thumbnewcolumn . Thus, either remove the \string\addthumb , or use a\MessageBreak%
- <span id="page-28-21"></span>835 \string\pagebreak , \string\newpage\space etc. before \string\thumbnewcolumn .\MessageBreak%
- <span id="page-28-4"></span>836 (And remember to use an \string\addthumb\space\*after\* \string\thumbnewcolumn .)\MessageBreak%
- <span id="page-28-22"></span>837 Your command \string\thumbnewcolumn\space will be ignored now.%
- 838 }%
- 839 \else%
- <span id="page-28-10"></span>840 \PackageWarning{thumbs}{%
- 841 Starting of another column requested by command\MessageBreak%
- <span id="page-28-23"></span>842 \string\thumbnewcolumn.\space Only use this command directly\MessageBreak%
- <span id="page-28-5"></span>843 before an \string\addthumb\space - did you?!\MessageBreak%
- 844 }%

```
845 \gdef\th@mbcolumnnew{1}%
```
<span id="page-28-13"></span>846 \th@mb@dvance%

```
847 \gdef\th@mbprinting{0}%
```

```
848 \gdef\th@mbcolumnnew{2}%
```
- $849$  \fi%
- 850 }

```
851
```
\addtitlethumb When a thumb mark shall not or cannot be placed on a page, e. g. at the title page or when using \includepdf from pdfpages package, but the reference in the thumb marks overview nevertheless shall name that page number and hyperlink to that page, \addtitlethumb can be used at the following page. It has five arguments. The arguments one to four are identical to the ones of \addthumb (see immediately below), and the fifth argument consists of the label of the page, where the hyperlink at the thumb marks overview page shall link to. For the first page the label pagesLTS.0 can be use, which is already placed there by the used pagesLTS package.

```
852 \newcommand{\addtitlethumb}[5]{%
```

```
853 \global\edef\th@mb@titlelabel{#5}%
```

```
854 \addthumb{#1}{#2}{#3}{#4}%
```

```
855 \global\edef\th@mb@titlelabel{}%
```
}

<span id="page-29-0"></span>

#### \addthumb Now the \addthumb command is defined, which is used to add a new thumb mark to the document.

<span id="page-29-1"></span>\newcommand{\addthumb}[4]{%

```
859 \gdef\th@mbprinting{1}%
```
- <span id="page-29-10"></span>860 \advance\th@mbposy\th@mbheighty%
- <span id="page-29-12"></span>861 \advance\th@mbposy\th@mbsdistance%
- <span id="page-29-2"></span>\ifdim\th@mbposy>\th@mbposybottom%
- <span id="page-29-4"></span>\PackageWarning{thumbs}{%
- 864 Thumbs column full, starting another column. \MessageBreak%
- }%
- <span id="page-29-13"></span>\setlength{\th@mbposy}{\th@mbposytop}%
- <span id="page-29-14"></span>867 \advance\th@mbposy\th@mbsdistance%
- <span id="page-29-5"></span>\ifx\th@mbcolumn\pagesLTS@zero%
- <span id="page-29-17"></span>\global\edef\th@umbsperpagecount{\th@mbs}%
- <span id="page-29-9"></span>870 \gdef\th@mbcolumn{1}%
- \fi%
- 872  $\overline{\text{f}i\text{}}$
- <span id="page-29-18"></span>\setcounter{th@mbs@tmpA}{\th@mbs}%
- \addtocounter{th@mbs@tmpA}{+1}%
- <span id="page-29-19"></span>\global\edef\th@mbs{\arabic{th@mbs@tmpA}}%

The **\addthumb** command has four parameters:

```
1. a title for the thumb mark (for the thumb marks overview page, e. g. the chapter title),
```
- 2. the text to be displayed in the thumb mark (for example a chapter number),
- 3. the colour of the text in the thumb mark,
- 4. and the background colour of the thumb mark

(parameters in this order).

```
876 \gdef\th@mbtitle{#1}%
```

```
877 \gdef\th@mbtext{#2}%
```

```
878 \gdef\th@mbtextcolour{#3}%
```

```
879 \gdef\th@mbbackgroundcolour{#4}%
```
The width of the thumb mark text is dtermined and compared to the width of the thumb mark (rule). When the text is wider than the rule, this has to be changed (either automatically with option width={autoauto} in the next compilation run or manually by changing  $width = \{ \dots \}$  by the user).

- <span id="page-29-15"></span>\edef\th@mbstmpwidth{\the\th@mbposyA}%
- <span id="page-29-6"></span>\settowidth{\th@mbposyA}{\th@mbtext\space}%
- <span id="page-29-3"></span>\ifdim\th@mbposyA>\th@mbmaxwidth%
- <span id="page-29-11"></span>\global\edef\th@mbmaxwidth{\the\th@mbposyA}%

```
884 \fi%
```

```
885 \ifdim\th@mbposyA>\th@mbwidthx%
886 \ifthumbs@draft% \relax
887 \else%
888 \edef\thumbsinfoa{\the\th@mbwidthx}
889 \edef\thumbsinfob{\the\th@mbposyA}
890 \PackageWarning{thumbs}{%
891 Thumb mark too small (width: \thumbsinfoa)\MessageBreak%
892 or its text too wide (width: \thumbsinfob)\MessageBreak%
893 }%
894 \overrightarrow{f_1}895 \fi%
896 \setlength{\th@mbposyA}{\th@mbstmpwidth}%
```
<span id="page-30-15"></span>\@ifpackageloaded cannot be used after \AtBeginDocument, so here it is not checked for the hyperref package, but for its \Hy@Warning command. If some other package or user is defining \Hy@Warning, thumbs will falsely assume, that hyperref has been loaded, but by my humble opinion, defining \Hy@Warning does not make sense and is bad style (except definition by the hyperref package itself, of course). Into the \jobname.tmb file a \thumbcontents entry is written. If hyperref is found, a \phantomsection is placed, a label for the thumb mark created, and the \thumbcontents entry will be hyperlinked to that label (except when **\addtitlethumb** was used, then the label reported from the user is used – the thumbs package does not create that label!).

```
897 \@ifundefined{Hy@Warning}{% hyperref not loaded
```

```
898 }{% hyperref loaded
```

```
899 \phantomsection%
```
}%

```
901 \label{thumbs.\th@mbs}%
```

```
902 \if@filesw%
```

```
903 \ifx\th@mb@titlelabel\empty%
```
- <span id="page-30-1"></span>\addtocontents{tmb}{\string\thumbcontents{#1}{#2}{#3}{#4}{\thepage}{thumbs.\th@mbs}{\th@mbcolumnnew}}%
- \else%

```
906 \addtocounter{page}{-1}%
```

```
907 \edef\th@mb@page{\thepage}%
```

```
908 \addtocontents{tmb}{\string\thumbcontents{#1}{#2}{#3}{#4}{\th@mb@page}{\th@mb@titlelabel}{\th@mbcolumnnew}}%
```

```
909 \addtocounter{page}{+1}%
```

```
910 \fi%
```

```
911 %\else there is a problem, but the according warning message was already given earlier.
```
912  $\overline{\text{f}i\text{}}$ 

Maybe there is a rare case, where more than one thumb mark will be placed at one page. Probably a \pagebreak, \newpage or something similar would be advisable, but nevertheless we should prepare for this case. We save the properties of the thumb mark(s).

```
913 \ifx\th@mbcolumnnew\pagesLTS@one%
```

```
914 \else%
```

```
915 \setcounter{th@mbs@tmpA}{\th@mbonpage}%
```

```
916 \addtocounter{th@mbs@tmpA}{+1}%
```

```
917 \global\edef\th@mbonpage{\arabic{th@mbs@tmpA}}%
```

```
918 \fi%
```
<span id="page-31-28"></span><span id="page-31-27"></span><span id="page-31-26"></span><span id="page-31-25"></span><span id="page-31-24"></span><span id="page-31-23"></span><span id="page-31-22"></span><span id="page-31-21"></span><span id="page-31-20"></span><span id="page-31-19"></span><span id="page-31-18"></span><span id="page-31-17"></span><span id="page-31-16"></span><span id="page-31-15"></span><span id="page-31-14"></span><span id="page-31-13"></span><span id="page-31-12"></span><span id="page-31-11"></span><span id="page-31-10"></span><span id="page-31-9"></span><span id="page-31-8"></span><span id="page-31-7"></span><span id="page-31-6"></span><span id="page-31-5"></span><span id="page-31-4"></span><span id="page-31-3"></span><span id="page-31-2"></span><span id="page-31-1"></span><span id="page-31-0"></span> \ifx\th@mbtoprint\pagesLTS@zero% \else% \ifx\th@mbcolumnnew\pagesLTS@zero% \PackageWarning{thumbs}{More than one thumb at one page:\MessageBreak% You placed more than one thumb mark (at least \th@mbonpage)\MessageBreak% on page \thepage \space (page is approximately).\MessageBreak% Maybe insert a pagebreak?\MessageBreak% }% 927  $\{f_i\}$  \fi% \ifnum\th@mbonpage=1% \ifnum\th@mbonpagemax>0% \relax \else \gdef\th@mbonpagemax{1}% \fi% 933 \gdef\th@mbtextA{#2}% \gdef\th@mbtextcolourA{#3}% 935 \gdef\th@mbbackgroundcolourA{#4}% \setlength{\th@mbposyA}{\th@mbposy}% \else% \ifx\th@mbcolumnnew\pagesLTS@zero% 939 \setcounter{th@mbs@tmpA}{1}% \edef\th@mbonpagetest{\arabic{th@mbs@tmpA}}% \@whilenum\th@mbonpagetest<\th@mbonpage\do{% 942 \addtocounter{th@mbs@tmpA}{1}% \global\edef\th@mbonpagetest{\arabic{th@mbs@tmpA}}% \ifnum\th@mbonpage=\th@mbonpagetest% \ifnum\th@mbonpagemax<\th@mbonpage% \global\edef\th@mbonpagemax{\th@mbonpage}% \fi% \edef\th@mbtmpdef{\csname th@mbtext\AlphAlph{\arabic{th@mbs@tmpA}}\endcsname}% 949 \expandafter\gdef\th@mbtmpdef{#2}% \edef\th@mbtmpdef{\csname th@mbtextcolour\AlphAlph{\arabic{th@mbs@tmpA}}\endcsname}% \expandafter\gdef\th@mbtmpdef{#3}% \edef\th@mbtmpdef{\csname th@mbbackgroundcolour\AlphAlph{\arabic{th@mbs@tmpA}}\endcsname}% \expandafter\gdef\th@mbtmpdef{#4}%  $\overline{\text{f}i}$  }% \else% \ifnum\th@mbonpagemax<\th@mbonpage% \global\edef\th@mbonpagemax{\th@mbonpage}%  $\overline{\text{f}i}$  \fi% \fi% \ifx\th@mbcolumnnew\thumb@two% There is no \pagesLTS@two (yet). \gdef\th@mbcolumnnew{0}% \fi% \gdef\th@mbtoprint{1}%

```
966 }
967
```
\stopthumb When a page (or pages) shall have no thumb marks, \stopthumb stops the issuing of thumb marks (until another thumb mark is placed or \continuethumb is used).

```
968 \newcommand{\stopthumb}{\gdef\th@mbprinting{0}}
969
```
- \continuethumb \continuethumb continues the issuing of thumb marks (equal to the one before this was stopped by \stopthumb). 970 \newcommand{\continuethumb}{\gdef\th@mbprinting{1}}
	- 971
- \thumbcontents The internal command \thumbcontents (which will be read in from the \jobname.tmb file) creates a thumb mark entry on the overview page(s). Its seven parameters are
	- 1. the title for the thumb mark,
	- 2. the text to be displayed in the thumb mark,
	- 3. the colour of the text in the thumb mark,
	- 4. the background colour of the thumb mark,
	- 5. the first page of this thumb mark,
	- 6. the label where it should hyperlink to
	- 7. and an indicator, whether \thumbnewcolumn is just issueing blank thumbs to fill a column

(parameters in this order). Without hyperref the  $6<sup>th</sup>$  parameter is just ignored.

```
972 \newcommand{\thumbcontents}[7]{%
```
- <span id="page-32-18"></span>973 \advance\th@mbposy\th@mbheighty%
- <span id="page-32-19"></span>974 \advance\th@mbposy\th@mbsdistance%
- <span id="page-32-3"></span>975 \ifdim\th@mbposy>\th@mbposybottom%
- <span id="page-32-20"></span>976 \setlength{\th@mbposy}{\th@mbposytop}%
- <span id="page-32-21"></span>977 \advance\th@mbposy\th@mbsdistance%
- 978 \fi%
- <span id="page-32-17"></span>979 \def\th@mb@tmp@title{#1}%
- <span id="page-32-15"></span>980 \def\th@mb@tmp@text{#2}%
- <span id="page-32-16"></span>981 \def\th@mb@tmp@textcolour{#3}%
- <span id="page-32-9"></span>982 \def\th@mb@tmp@backgroundcolour{#4}%
- <span id="page-32-14"></span>983 \def\th@mb@tmp@page{#5}%
- <span id="page-32-13"></span>984 \def\th@mb@tmp@label{#6}%
- <span id="page-32-10"></span>985 \def\th@mb@tmp@column{#7}%
- <span id="page-32-11"></span>986 \ifx\th@mb@tmp@column\thumb@two%
- <span id="page-32-12"></span>987 \def\th@mb@tmp@column{0}%
- 988 \fi%
- <span id="page-32-7"></span>989 \setlength{\th@mbwidthxtoc}{\paperwidth}%
- <span id="page-32-22"></span>990 \advance\th@mbwidthxtoc-1in%
- <span id="page-32-2"></span>991 \advance\th@mbwidthxtoc-\hoffset%
- <span id="page-32-6"></span>992 \advance\th@mbwidthxtoc-\oddsidemargin%

<span id="page-33-5"></span>\put(1in+\oddsidemargin,-\th@mbposy){%

\begin{picture}(0,0)%

When the option thumblink=rule was choosen, the whole rule is made into a hyperlink. Otherwise the rule is created without hyperlink (here).

<span id="page-33-17"></span><span id="page-33-16"></span><span id="page-33-7"></span><span id="page-33-3"></span>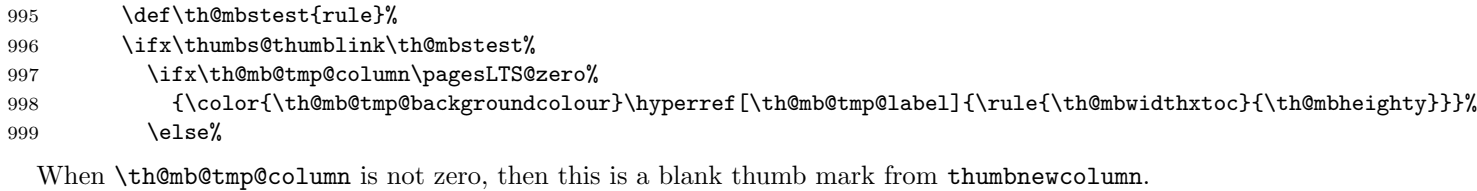

```
1000 {\color{\th@mb@tmp@backgroundcolour}\rule{\th@mbwidthxtoc}{\th@mbheighty}}%
1001 \overline{\}1002 \else%
1003 {\color{\th@mb@tmp@backgroundcolour}\rule{\th@mbwidthxtoc}{\th@mbheighty}}%
1004 \fi%
1005 \end{picture}%
```
When \th@mb@tmp@column is zero, then this is not a blank thumb mark from thumbnewcolumn, and we need to fill it with some content. If it is not zero, it is a blank thumb mark, and nothing needs to be done here.

<span id="page-33-22"></span><span id="page-33-21"></span><span id="page-33-20"></span><span id="page-33-9"></span><span id="page-33-8"></span><span id="page-33-6"></span><span id="page-33-4"></span><span id="page-33-1"></span>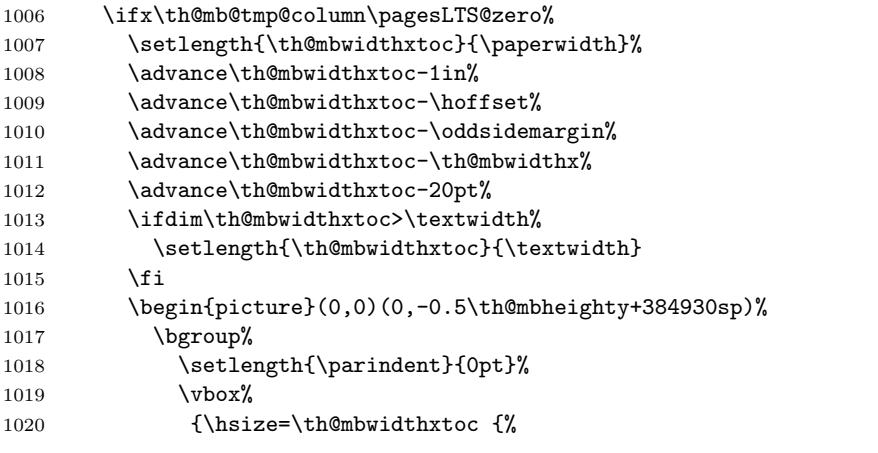

<span id="page-33-23"></span><span id="page-33-15"></span><span id="page-33-13"></span><span id="page-33-10"></span><span id="page-33-2"></span>Depending on the value of option thumblink, parts of the text are made into hyperlinks:

- none creates none hyperlink

<span id="page-33-19"></span><span id="page-33-18"></span><span id="page-33-14"></span><span id="page-33-0"></span>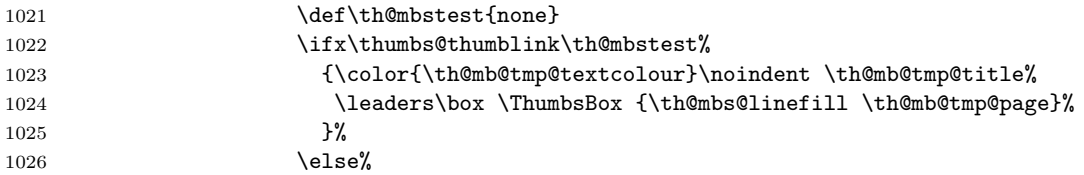

<span id="page-34-24"></span><span id="page-34-23"></span><span id="page-34-22"></span><span id="page-34-21"></span><span id="page-34-20"></span><span id="page-34-19"></span><span id="page-34-18"></span><span id="page-34-17"></span><span id="page-34-16"></span><span id="page-34-15"></span><span id="page-34-14"></span><span id="page-34-13"></span><span id="page-34-12"></span><span id="page-34-11"></span><span id="page-34-10"></span><span id="page-34-9"></span><span id="page-34-8"></span><span id="page-34-7"></span><span id="page-34-6"></span><span id="page-34-5"></span><span id="page-34-4"></span><span id="page-34-3"></span><span id="page-34-2"></span><span id="page-34-1"></span><span id="page-34-0"></span>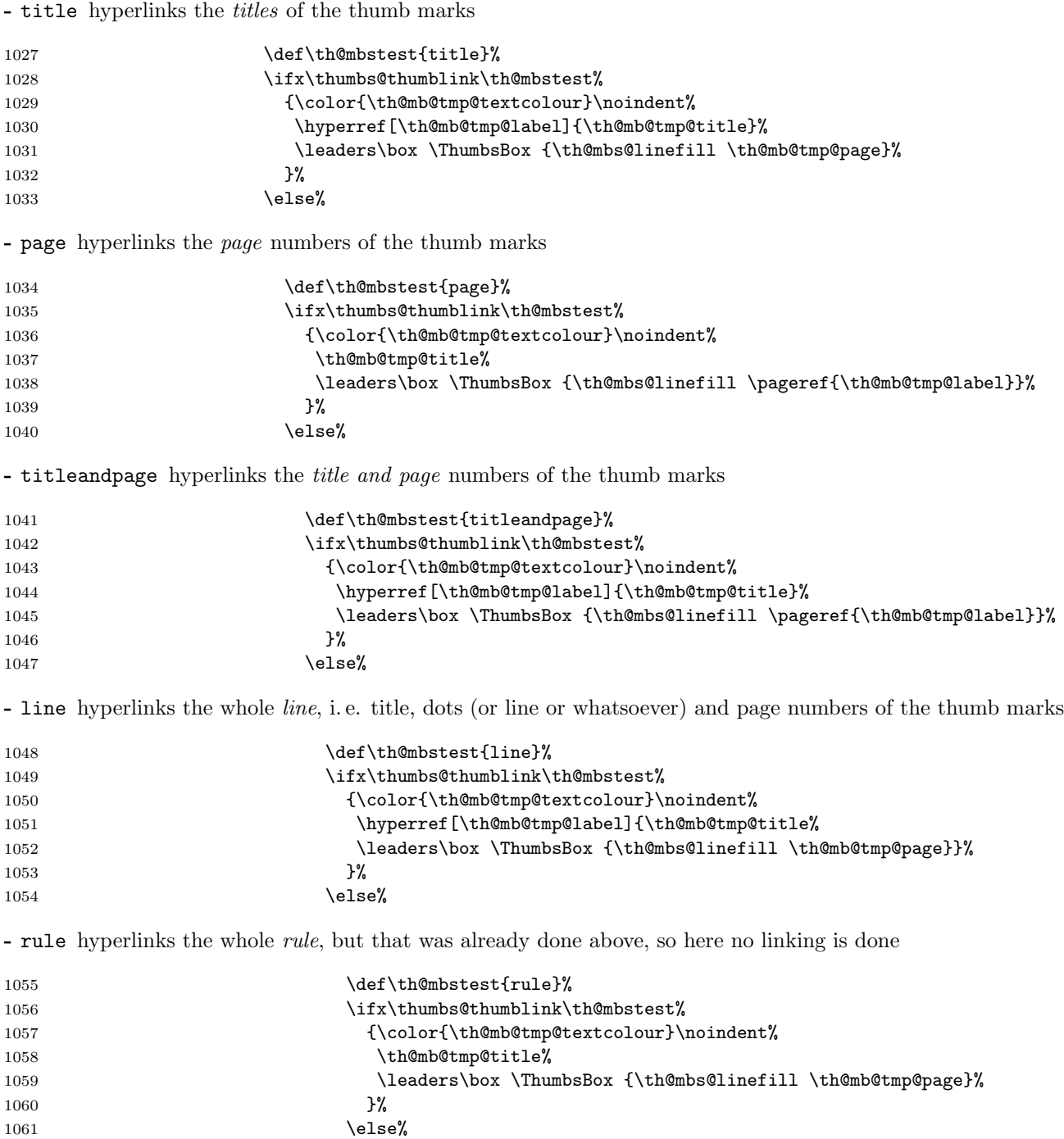

Another value for \thumbs@thumblink should never be encountered here.

<span id="page-35-14"></span><span id="page-35-13"></span><span id="page-35-9"></span><span id="page-35-8"></span><span id="page-35-5"></span><span id="page-35-0"></span>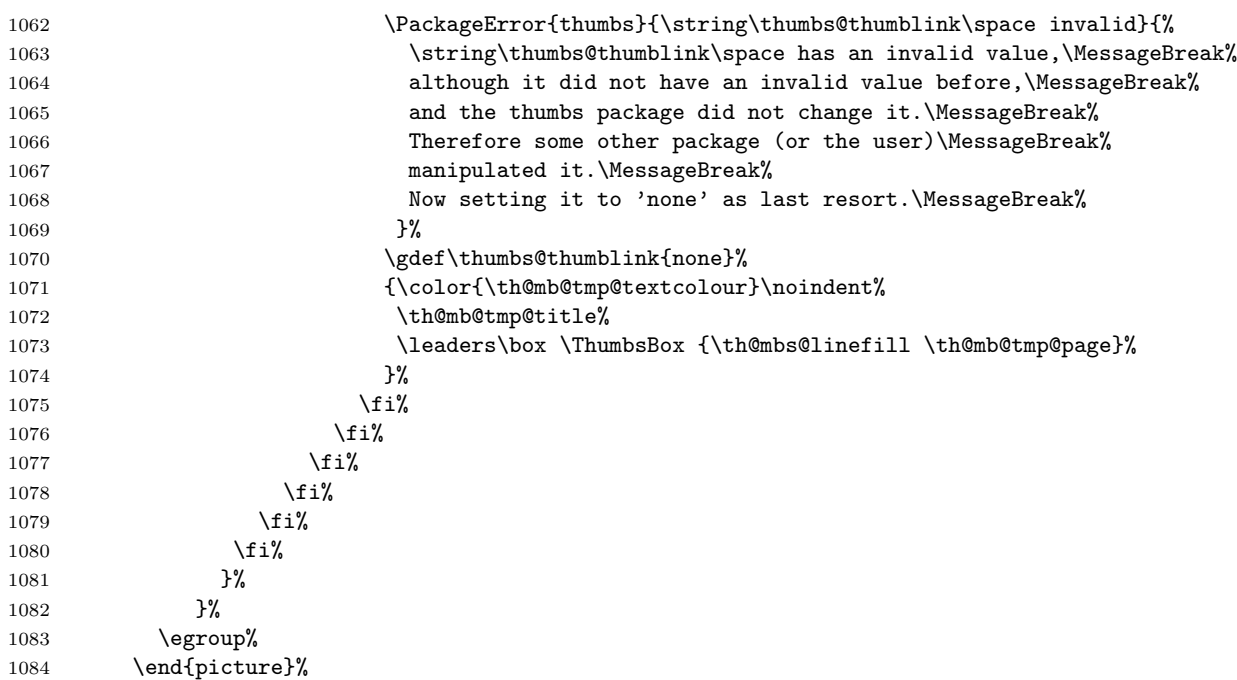

The thumb mark (with text) as set in the document outside of the thumb marks overview page(s) is also presented here.

<span id="page-35-4"></span>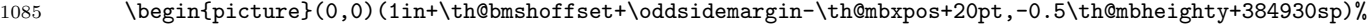

- \bgroup%
- <span id="page-35-7"></span>1087 \setlength{\parindent}{0pt}%
- <span id="page-35-2"></span>\makebox[\th@mbwidthx][r]{{\color{\th@mb@tmp@textcolour}\th@mb@tmp@text}}%
- 1089 \egroup%
- 1090 \end{picture}%
- \fi%
- }%
- }
- <span id="page-35-10"></span>

\th@mb@yA \th@mb@yA sets the y-position to be used in \th@mbprint.

```
1095 \newcommand{\th@mb@yA}{%
```
- <span id="page-35-11"></span>\advance\th@mbposyA\th@mbheighty%
- <span id="page-35-12"></span>1097 \advance\th@mbposyA\th@mbsdistance%
- <span id="page-35-1"></span>\ifdim\th@mbposyA>\th@mbposybottom%
- <span id="page-35-6"></span>1099 \PackageWarning{thumbs}{You are not only using more than one thumb mark at one\MessageBreak%
- single page, but also thumb marks from different thumb\MessageBreak%
- columns. May I suggest the use of a \string\pagebreak\space or\MessageBreak%
- 1102 \string\newpage ?%

1103 }%

```
1104 \setlength{\th@mbposyA}{\th@mbposytop}%
1105 \overline{\text{f}1\text{}}1106 }
1107
```
\th@mbprint \th@mbprint places a picture containing the thumb mark on the page.

<span id="page-36-19"></span><span id="page-36-11"></span>\newcommand{\th@mbprint}[3]{%

<span id="page-36-17"></span><span id="page-36-15"></span><span id="page-36-14"></span><span id="page-36-13"></span><span id="page-36-9"></span><span id="page-36-8"></span><span id="page-36-7"></span><span id="page-36-6"></span>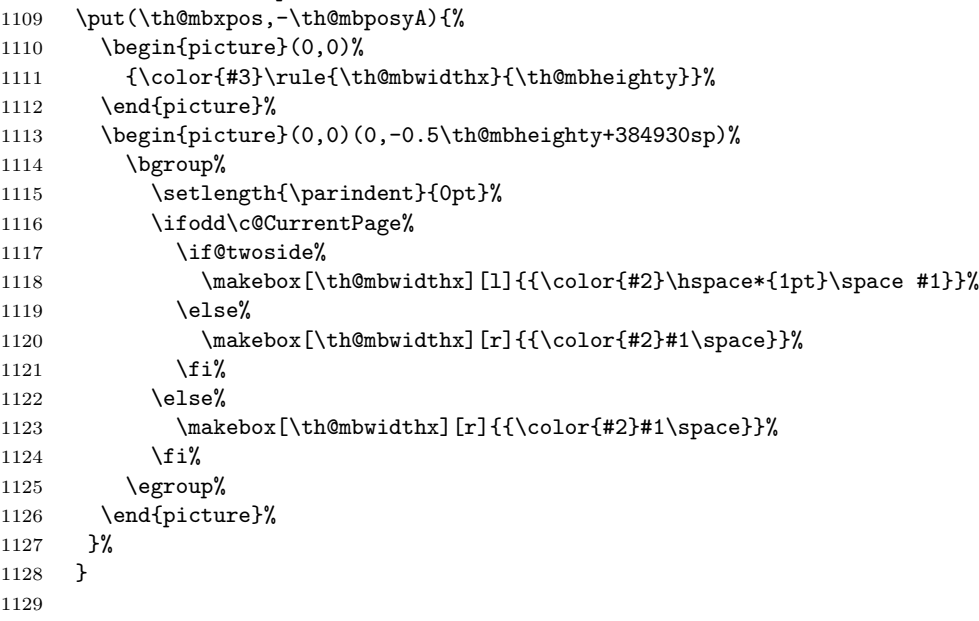

\AtBeginShipout \AtBeginShipoutUpperLeft calls the \th@mbprint macro for each thumb mark which shall be placed on that page. When \stopthumb was used, the thumb mark is omitted.

#### <span id="page-36-10"></span><span id="page-36-5"></span><span id="page-36-4"></span>\AtBeginShipout{%

- <span id="page-36-12"></span>\ifx\th@mbcolumnnew\pagesLTS@zero% ok
- \else%
- <span id="page-36-0"></span>\PackageError{thumbs}{Missing \string\addthumb\space after \string\thumbnewcolumn }{%
- <span id="page-36-1"></span>1134 Command \string\thumbnewcolumn\space was used, but no new thumb placed with \string\addthumb\MessageBreak%
- <span id="page-36-20"></span>(at least not at the same page). After \string\thumbnewcolumn\space please always use an\MessageBreak%
- <span id="page-36-2"></span>1136 \string\addthumb . Until the next \string\addthumb , there will be no thumb marks on the\MessageBreak%

```
1137 pages. Starting a new column of thumb marks and not putting a thumb mark into\MessageBreak%
```

```
1138 that column does not make sense. If you just want to get rid of column marks, \MessageBreak%
```

```
1139 do not abuse \string\thumbnewcolumn\space but use \string\stopthumb .\MessageBreak%
```

```
1140 (This error message will be repeated at all following pages,\MessageBreak%
```

```
1141 \space until \string\addthumb\space is used.)\MessageBreak%
```
1142 }%

1143 \fi%

\setcounter{th@mbs@tmpA}{\value{CurrentPage}}%

```
1145 \addtocounter{th@mbs@tmpA}{-1}% because CurrentPage is already the one of the next page
```
Changing the paper size mid-document will probably cause some problems. But if it works, we try to cope with it. (When the change is performed without changing \paperwidth, we cannot detect it. Sorry.)

<span id="page-37-23"></span><span id="page-37-22"></span><span id="page-37-21"></span><span id="page-37-16"></span><span id="page-37-15"></span><span id="page-37-14"></span><span id="page-37-12"></span><span id="page-37-11"></span><span id="page-37-10"></span><span id="page-37-9"></span><span id="page-37-8"></span><span id="page-37-7"></span><span id="page-37-5"></span>1146 \edef\th@mbstmpwidth{\the\paperwidth}% 1147 \ifdim\th@mbpaperwidth=\th@mbstmpwidth% OK 1148 \else% 1149 \PackageWarningNoLine{thumbs}{% 1150 Paperwidth has changed. Thumb mark positions become now adapted% 1151 }% 1152 \setlength{\th@mbposx}{\paperwidth}% 1153 \advance\th@mbposx-\th@mbwidthx% 1154 \ifthumbs@ignorehoffset% 1155 \advance\th@mbposx-\hoffset%  $1156$  \fi% 1157 \advance\th@mbposx+1pt% 1158 \global\edef\th@mbpaperwidth{\the\paperwidth}% 1159 \fi% Determining the correct \th@mbxpos: 1160 \def\th@mbxpos{\th@mbposx}% 1161 \ifodd\c@th@mbs@tmpA% \relax 1162 \else% 1163 \if@twoside% 1164 \ifthumbs@ignorehoffset% 1165 \def\th@mbxpos{-1pt-\hoffset}% 1166 \else% 1167 \def\th@mbxpos{-1pt}% 1168  $\overrightarrow{168}$ \else \relax% 1169  $\overline{\text{f}i\text{}}$ 1170 \fi% 1171 \AtBeginShipoutUpperLeft{% 1172 \ifx\th@mbprinting\pagesLTS@one% 1173 \th@mbprint{\th@mbtextA}{\th@mbtextcolourA}{\th@mbbackgroundcolourA}% 1174 \setcounter{th@mbs@tmpA}{1}% 1175 \edef\th@mbonpagetest{\arabic{th@mbs@tmpA}}% 1176 \@whilenum\th@mbonpagetest<\th@mbonpage\do{% 1177 \addtocounter{th@mbs@tmpA}{1}% 1178 \edef\th@mbonpagetest{\arabic{th@mbs@tmpA}}% 1179 \th@mb@yA% 1180 \def\th@mbtmpdeftext{\csname th@mbtext\AlphAlph{\arabic{th@mbs@tmpA}}\endcsname}% 1181 \def\th@mbtmpdefcolour{\csname th@mbtextcolour\AlphAlph{\arabic{th@mbs@tmpA}}\endcsname}% 1182 \def\th@mbtmpdefbackgroundcolour{\csname th@mbbackgroundcolour\AlphAlph{\arabic{th@mbs@tmpA}}\endcsname}% 1183 \th@mbprint{\th@mbtmpdeftext}{\th@mbtmpdefcolour}{\th@mbtmpdefbackgroundcolour}%

<span id="page-37-25"></span><span id="page-37-24"></span><span id="page-37-20"></span><span id="page-37-19"></span><span id="page-37-18"></span><span id="page-37-17"></span><span id="page-37-13"></span><span id="page-37-6"></span><span id="page-37-4"></span><span id="page-37-3"></span><span id="page-37-2"></span><span id="page-37-1"></span><span id="page-37-0"></span>1184 }%

 $1185$  \fi%

#### <span id="page-38-14"></span>1186 \setcounter{th@mbs@tmpA}{\th@mbonpage}%

When more than one thumb mark was placed at that page, on the following pages only the last issued thumb mark shall appear.

<span id="page-38-19"></span><span id="page-38-18"></span><span id="page-38-16"></span><span id="page-38-15"></span><span id="page-38-12"></span>1187 \ifnum\value{th@mbs@tmpA}<2% \relax 1188 \else% 1189 \gdef\th@mbtextA{\th@mbtext}% 1190 \gdef\th@mbtextcolourA{\th@mbtextcolour}% 1191 \gdef\th@mbbackgroundcolourA{\th@mbbackgroundcolour}% 1192 \gdef\th@mbposyA{\th@mbposy}%  $1193$  \fi% 1194 \gdef\th@mbonpage{0}% 1195 \gdef\th@mbtoprint{0}% 1196 }% 1197 } 1198

\AfterLastShipout \AfterLastShipout is executed after the last page has been shiped out. It is still possible to e. g. write to the aux file at this time.

```
1199 \AfterLastShipout{%
```

```
1200 \ifx\th@mbcolumnnew\pagesLTS@zero% ok
1201 \else
1202 \PackageWarningNoLine{thumbs}{%
1203 Still missing \string\addthumb\space after \string\thumbnewcolumn\space after\MessageBreak%
1204 last shipout: Command \string\thumbnewcolumn\space was used,\MessageBreak%
1205 but no new thumb placed with \string\addthumb\space anywhere in the\MessageBreak%
1206 rest of the document. Starting a new column of thumb\MessageBreak%
1207 marks and not putting a thumb mark into that column\MessageBreak%
1208 does not make sense. If you just want to get rid of\MessageBreak%
1209 thumb marks, do not abuse \string\thumbnewcolumn\space but use\MessageBreak%
1210 \string\stopthumb %
1211 }
1212 \fi
```
<span id="page-38-22"></span><span id="page-38-11"></span>\AfterLastShipout the number of thumb marks per overview page, the total number of thumb marks, and the maximal thumb mark text width are determined and saved for the next LAT<sub>EX</sub> run via the .aux file.

```
1213 \ifx\th@mbcolumn\pagesLTS@zero% if there is only one column of thumbs
```

```
1214 \global\edef\th@umbsperpagecount{\th@mbs}
1215 \gdef\th@mbcolumn{1}
1216 \fi
1217 \ifx\th@umbsperpagecount\pagesLTS@zero
1218 \gdef\th@umbsperpagecount{\th@mbs}% \th@mbs was increased with each \addthumb
1219 \fi
1220 \ifdim\th@mbmaxwidth>\th@mbwidthx
1221 \ifthumbs@draft% \relax
```

```
1222 \else
```
<span id="page-39-19"></span><span id="page-39-18"></span><span id="page-39-17"></span><span id="page-39-14"></span><span id="page-39-13"></span><span id="page-39-12"></span><span id="page-39-6"></span><span id="page-39-5"></span>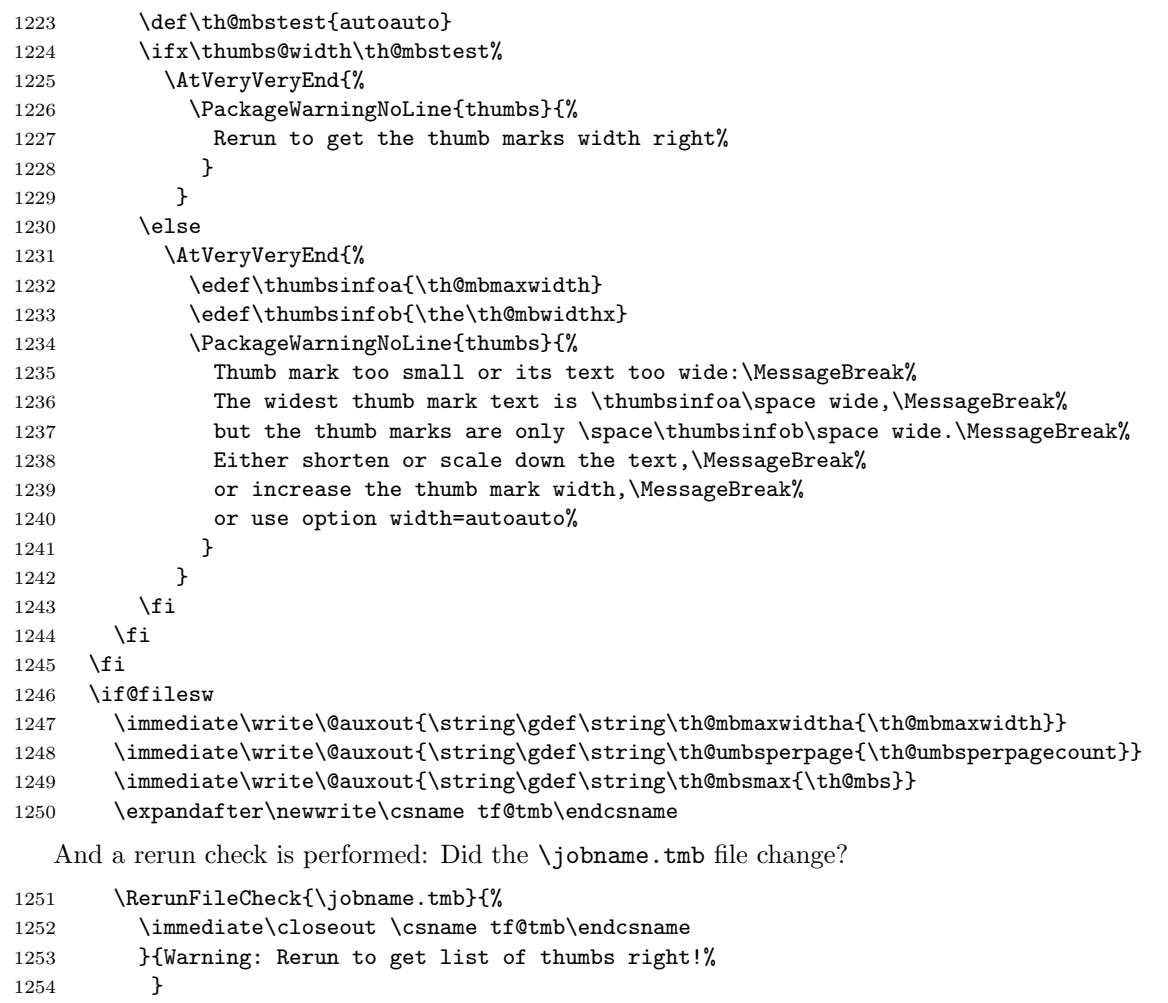

<span id="page-39-11"></span><span id="page-39-10"></span><span id="page-39-9"></span><span id="page-39-8"></span><span id="page-39-7"></span><span id="page-39-2"></span><span id="page-39-1"></span><span id="page-39-0"></span>\immediate\openout \csname tf@tmb\endcsname = \jobname.tmb\relax

```
1256 %\else there is a problem, but the according warning message was already given earlier.
```

```
1257 \fi
```

```
1258 }
```

```
1259
```
\addthumbsoverviewtocontents \addthumbsoverviewtocontents with two arguments is a replacement for \addcontentsline{toc}{<level>}{<text>}, where the first argument of \addthumbsoverviewtocontents is for <level> and the second for <text>. If an entry of the thumbs mark overview shall be placed in the table of contents, \addthumbsoverviewtocontents with its arguments should be used immediately before \thumbsoverview.

```
1260 \newcommand{\addthumbsoverviewtocontents}[2]{%
```

```
1261 \gdef\th@mbs@toc@level{#1}
```

```
1262 \gdef\th@mbs@toc@text{#2}
```
<span id="page-40-18"></span> } 

\thumbsoverview \thumbsoverview is used to place the overview page(s) for the thumb marks. Its parameter is used to mark this page/these pages (e. g. in the page header). If these marks are not whished, \thumbsoverview{} will generate empty marks in the page header(s). \thumbsoverview can be used more than once (for example at the beginning and at the end of the document). The overviews have labels TableOfThumbs1, TableOfThumbs2 and so on, which can be referred to with e.g. \pageref{TableOfThumbs1}. The reference TableOfThumbs (without number) aims at the last used Table of Thumbs (for compatibility with older versions of this package).

> \thumbsoverview works by calling the internal command \th@mbs@verview (see below), repeating this until all thumb marks have been processed.

```
1265 \newcommand{\thumbsoverview}[1]{%
```
Option \thumbs@thumblink is checked for a valid and resonable value here.

<span id="page-40-17"></span><span id="page-40-16"></span><span id="page-40-15"></span><span id="page-40-14"></span><span id="page-40-13"></span><span id="page-40-12"></span><span id="page-40-11"></span><span id="page-40-10"></span><span id="page-40-9"></span><span id="page-40-8"></span><span id="page-40-7"></span><span id="page-40-6"></span><span id="page-40-5"></span><span id="page-40-4"></span><span id="page-40-3"></span><span id="page-40-2"></span><span id="page-40-0"></span>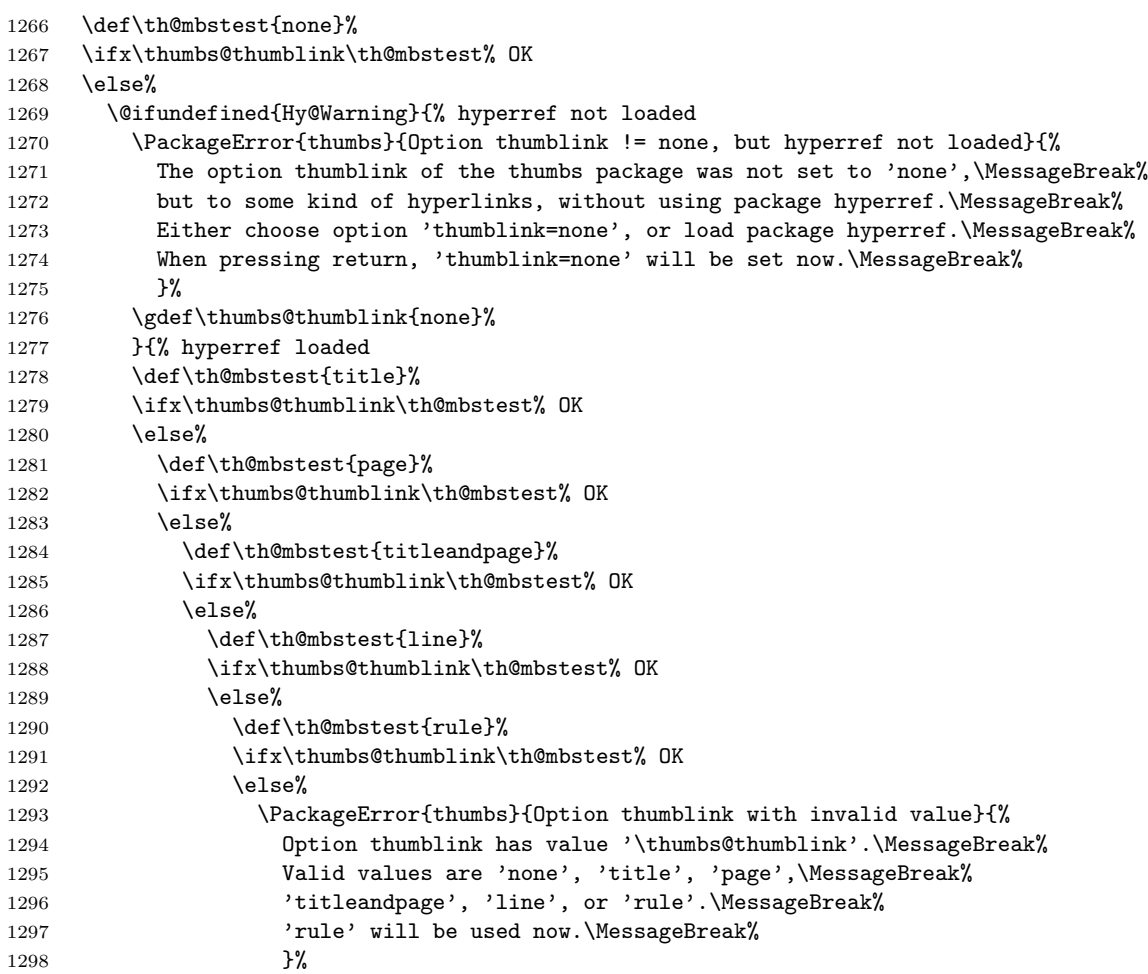

<span id="page-41-23"></span>1299 \gdef\thumbs@thumblink{rule}%  $1300 \quad \text{if } \mathbf{i}$  $1301$  \fi%  $1302 \quad \text{if } \mathbf{i}$ 1303 \fi%  $1304$  \fi% 1305 }% 1306 \fi%

When the thumb overview is printed and there is already a thumb mark set, for example for the frontmatter (e.g. title page, bibliographic information, acknowledgements, dedication, preface, abstract, tables of content, tables, and figures, lists of symbols and abbreviations, and the thumbs overview itself, of course) or when the overview is placed near the end of the document, the current y-position of the thumb mark must be remembered (and later restored) and the printing of that thumb mark must be stopped (and later continued).

```
1307 \edef\th@mbprintingovertoc{\th@mbprinting}%
```

```
1308 \ifnum \th@mbsmax > \pagesLTS@zero%
```

```
1309 \if@twoside \cleardoublepage%
```

```
1310 \else \clearpage%
```

```
1311 \fi%
```

```
1312 \stopthumb%
```

```
1313 \markboth{\MakeUppercase #1 }{\MakeUppercase #1 }%
```

```
1314 \fi%
```

```
1315 \setlength{\th@mbsposytocy}{\th@mbposy}%
```

```
1316 \setlength{\th@mbposy}{\th@mbsposytocyy}%
```

```
1317 \ifx\th@mbstable\pagesLTS@zero%
```

```
1318 \newcounter{th@mblinea}%
```

```
1319 \newcounter{th@mblineb}%
```

```
1320 \newcounter{FileLine}%
```

```
1321 \newcounter{thumbsstop}%
```

```
1322 \fi%
```

```
1323 \setcounter{th@mblinea}{\th@mbstable}%
```

```
1324 \addtocounter{th@mblinea}{+1}%
```

```
1325 \global\edef\th@mbstable{\arabic{th@mblinea}}%
```

```
1326 \setcounter{th@mblinea}{1}%
```

```
1327 \setcounter{th@mblineb}{\th@umbsperpage}%
```

```
1328 \setcounter{FileLine}{1}%
```

```
1329 \setcounter{thumbsstop}{1}%
```

```
1330 \addtocounter{thumbsstop}{\th@mbsmax}%
```
We do not want any labels or index or glossary entries confusing the table of thumb marks entries, but the commands must work outside of it:

```
1331 \let\thumbsoriglabel\label%
```

```
1332 \let\thumbsorigindex\index%
```

```
1333 \let\thumbsorigglossary\glossary%
```

```
1334 \let\label\@gobble%
```

```
1335 \let\index\@gobble%
```

```
1336 \let\glossary\@gobble%
```

```
1337 \@whilenum\value{FileLine}<\value{thumbsstop}\do%
```
<span id="page-42-4"></span>1338 {\if@twoside \cleardoublepage%

<span id="page-42-5"></span>1339 \else \clearpage%

 $1340$  \fi%

When the hyperref package is used, one might like to refer to the thumb overview page(s), therefore a phantomsection is added. With or without hyperref a label TableOfThumbs1 (or TableOfThumbs2 or ...) is placed here. For compatibility with older versions of this package also the label TableOfThumbs is created. Equal to older versions it aims at the last used Table of Thumbs, but since version 1.0g without Error: Label TableOfThumbs multiply defined - thanks to \overridelabel from the undolabl package (which is automatically loaded by the pagesLTS package).

When \addthumbsoverviewtocontents was used, the entry is placed into the table of contents.

```
1341 \ifnum\value{FileLine}=1%
1342 \@ifundefined{Hy@Warning}{}{\phantomsection}%
1343 \let\label\thumbsoriglabel%
1344 \ifx\th@mbstable\pagesLTS@one%
1345 \label{TableOfThumbs}%
1346 \label{TableOfThumbs1}%
1347 \else%
1348 \overridelabel{TableOfThumbs}%
1349 \label{TableOfThumbs\th@mbstable}%
1350 \fi%
1351 \let\label\@gobble%
1352 \ifx\th@mbs@toc@level\empty%\relax
1353 \else \addcontentsline{toc}{\th@mbs@toc@level}{\th@mbs@toc@text}%
1354 \fi%
1355 \overline{\text{f}1\text{}}1356 \null%
1357 \th@mbs@verview%
1358 \pagebreak%
1359 \ifthumbs@verbose%
1360 \message{THUMBS: Fileline: \arabic{FileLine}, a: \arabic{th@mblinea}, %
1361 b: \arabic{th@mblineb}, per page: \th@umbsperpage, max: \th@mbsmax.^^J}%
1362 \fi%
1363 }%
```
<span id="page-42-22"></span><span id="page-42-21"></span><span id="page-42-15"></span><span id="page-42-8"></span><span id="page-42-3"></span>After the overview, the current thumb mark (if there is any) is restored,

```
1364 \setlength{\th@mbposy}{\th@mbsposytocy}%
```

```
1365 \ifx\th@mbprintingovertoc\pagesLTS@one%
```

```
1366 \continuethumb%
```

```
1367 \fi%
```
as well as the \label, \index, and \glossary commands:

```
1368 \let\label\thumbsoriglabel%
```

```
1369 \let\index\thumbsorigindex%
```

```
1370 \let\glossary\thumbsorigglossary%
```

```
1371 }
```
1372

<span id="page-43-25"></span><span id="page-43-24"></span><span id="page-43-23"></span><span id="page-43-22"></span><span id="page-43-21"></span><span id="page-43-20"></span><span id="page-43-19"></span><span id="page-43-18"></span><span id="page-43-17"></span><span id="page-43-16"></span><span id="page-43-15"></span><span id="page-43-14"></span><span id="page-43-13"></span><span id="page-43-12"></span><span id="page-43-11"></span><span id="page-43-10"></span><span id="page-43-9"></span><span id="page-43-8"></span><span id="page-43-7"></span><span id="page-43-6"></span><span id="page-43-5"></span><span id="page-43-4"></span><span id="page-43-3"></span><span id="page-43-2"></span><span id="page-43-1"></span><span id="page-43-0"></span>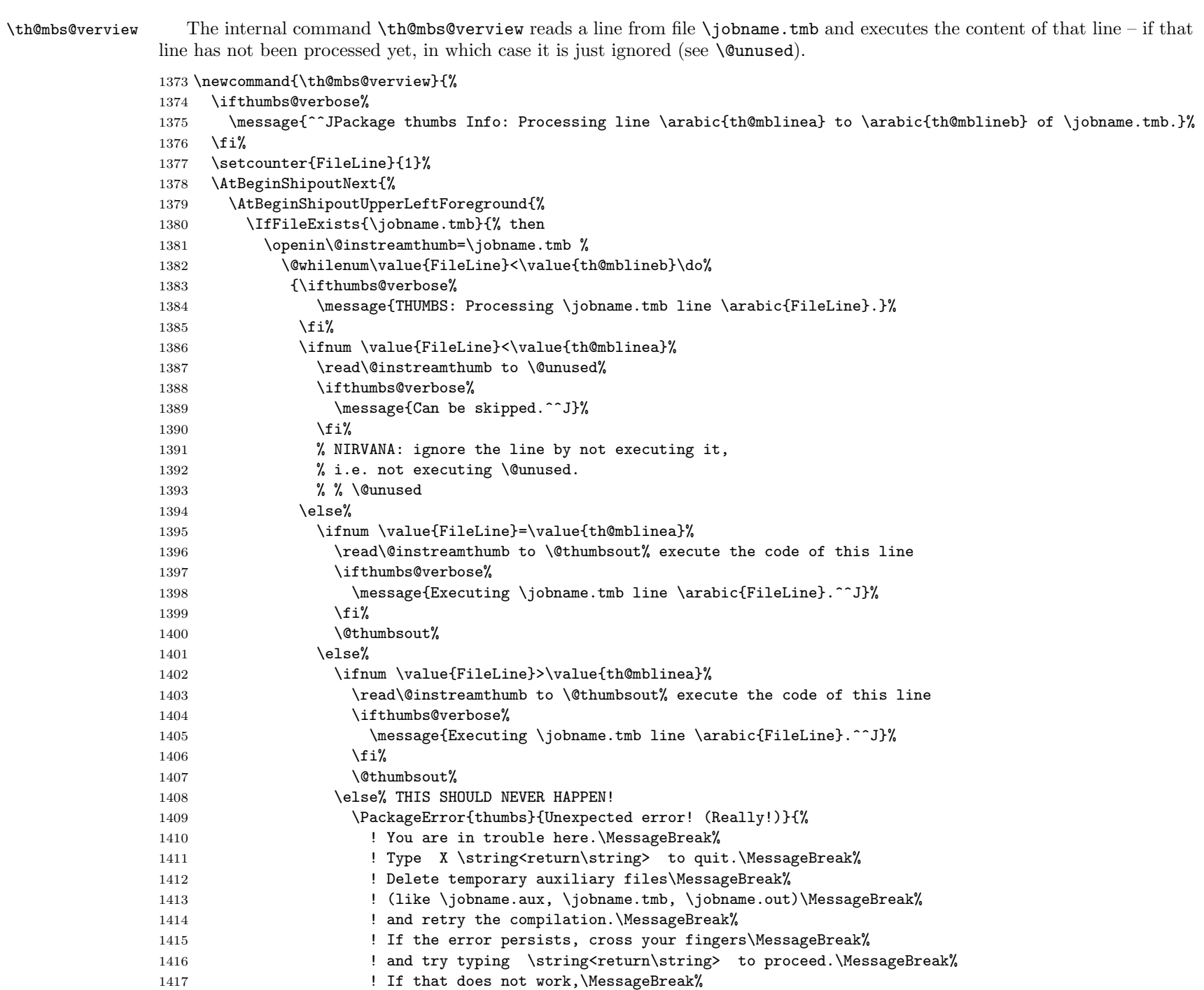

<span id="page-44-10"></span><span id="page-44-6"></span><span id="page-44-4"></span>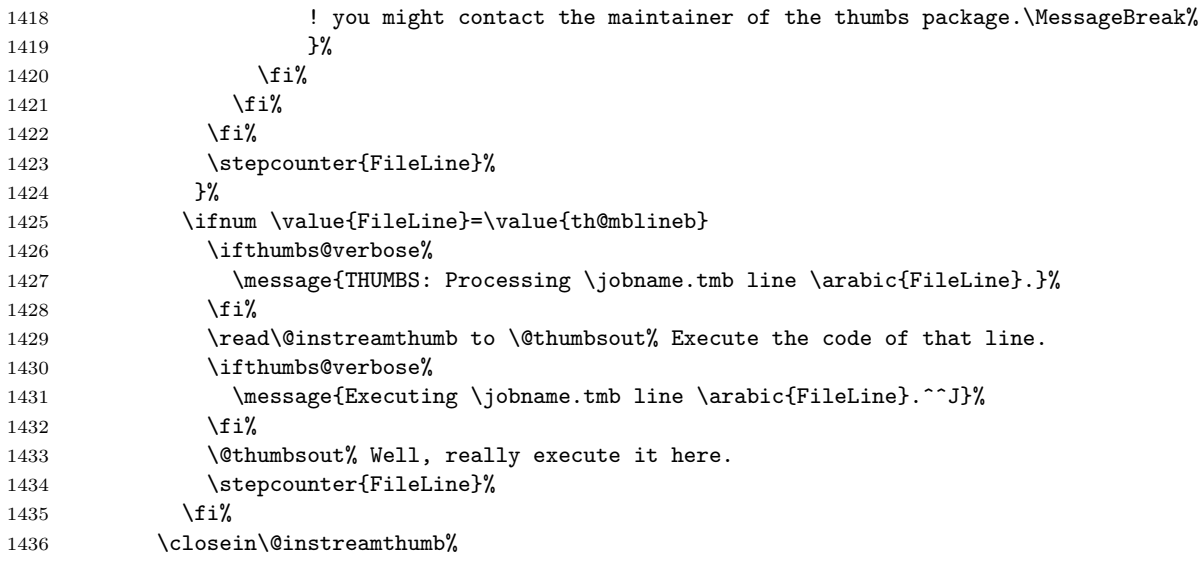

<span id="page-44-11"></span><span id="page-44-7"></span><span id="page-44-5"></span><span id="page-44-2"></span><span id="page-44-1"></span><span id="page-44-0"></span>And on to the next overview page of thumb marks (if there are so many thumb marks):

```
1437 \addtocounter{th@mblinea}{\th@umbsperpage}%
1438 \addtocounter{th@mblineb}{\th@umbsperpage}%
1439 \setcounter{th@mbs@tmpA}{\th@mbsmax}%
1440 \ifnum \value{th@mblineb}>\value{th@mbs@tmpA}
1441 \setcounter{th@mblineb}{\value{th@mbs@tmpA}}%
1442 \qquad \qquad \text{if } i\text{'}1443 }{% else
```
When \jobname.tmb was not found, we cannot read from that file, therefore the FileLine is set to thumbsstop, stopping the calling of \th@mbs@verview in \thumbsoverview. (And we issue a warning, of course).

<span id="page-44-9"></span><span id="page-44-8"></span><span id="page-44-3"></span>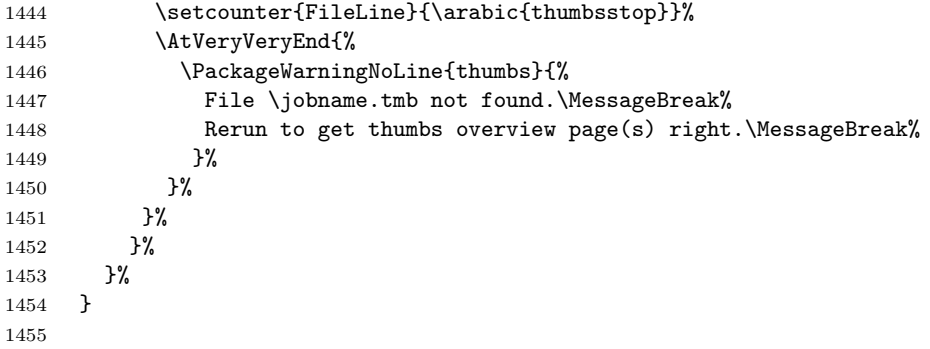

When we are in draft mode, the thumb marks are "de-coloured", their width is reduced, and a warning is given.

```
1456 \let\thumborigaddthumb\addthumb%
1457
1458 \ifthumbs@draft
1459 \setlength{\th@mbwidthx}{2pt}
1460 \renewcommand{\addthumb}[4]{\thumborigaddthumb{#1}{#2}{black}{gray}}
1461 \PackageWarningNoLine{thumbs}{thumbs package in draft mode:\MessageBreak%
1462 Thumb mark width is set to 2pt,\MessageBreak%
1463 thumb mark text colour to black, and\MessageBreak%
1464 thumb mark background colour to gray.\MessageBreak%
1465 Use package option final to get the original values.\MessageBreak%
1466 }
1467 \fi
```
1469  $\langle$ /package $\rangle$ 

## <span id="page-46-0"></span>6 Installation

## <span id="page-46-1"></span>6.1 Downloads

Everything is available on [CTAN:](ftp://ftp.ctan.org/tex-archive/), <http://www.ctan.org/tex-archive/>, but may need additional packages themselves.

thumbs.dtx For unpacking the thumbs.dtx file and constructing the documentation it is required:

- <span id="page-46-3"></span>- TEXFormat LATEX 2ε: <http://www.CTAN.org/>
- document class ltxdoc, 2007/11/11, v2.0u, [CTAN:macros/latex/base/ltxdoc.dtx](ftp://ftp.ctan.org/tex-archive/macros/latex/base/ltxdoc.dtx)
- package geometry, 2010/09/12, v5.6, [CTAN:macros/latex/contrib/geometry/geometry.dtx](ftp://ftp.ctan.org/tex-archive/macros/latex/contrib/geometry/geometry.dtx)
- package holtxdoc, 2011/02/04, v0.21, [CTAN:macros/latex/contrib/oberdiek/holtxdoc.dtx](ftp://ftp.ctan.org/tex-archive/macros/latex/contrib/oberdiek/holtxdoc.dtx)
- <span id="page-46-4"></span>- package hypdoc, 2010/03/26, v1.9, [CTAN:macros/latex/contrib/oberdiek/hypdoc.dtx](ftp://ftp.ctan.org/tex-archive/macros/latex/contrib/oberdiek/hypdoc.dtx)
- thumbs.sty The thumbs.sty for  $\text{Lipx}\,2\varepsilon$  (i.e. all documents using the thumbs package) requires:
	- T<sub>E</sub>XFormat L<sup>AT</sup>E<sub>K</sub> 2<sub>ε</sub>, <http://www.CTAN.org/>
	- package xcolor, 2007/01/21, v2.11, [CTAN:macros/latex/contrib/xcolor/xcolor.dtx](ftp://ftp.ctan.org/tex-archive/macros/latex/contrib/xcolor/xcolor.dtx)
	- package pagesLTS, 2011/03/17, v1.1o, [CTAN:macros/latex/contrib/pageslts/pagesLTS.dtx](ftp://ftp.ctan.org/tex-archive/macros/latex/contrib/pageslts/pagesLTS.dtx)
	- package alphalph, 2010/04/18, v2.3, [CTAN:macros/latex/contrib/oberdiek/alphalph.dtx](ftp://ftp.ctan.org/tex-archive/macros/latex/contrib/oberdiek/alphalph.dtx)
	- package atbegshi, 2011/01/30, v1.15, [CTAN:macros/latex/contrib/oberdiek/atbegshi.dtx](ftp://ftp.ctan.org/tex-archive/macros/latex/contrib/oberdiek/atbegshi.dtx)
	- package atveryend, 2011/04/23, v1.7, [CTAN:macros/latex/contrib/oberdiek/atveryend.dtx](ftp://ftp.ctan.org/tex-archive/macros/latex/contrib/oberdiek/atveryend.dtx)
	- package infwarerr, 2010/04/08, v1.3, [CTAN:macros/latex/contrib/oberdiek/infwarerr.dtx](ftp://ftp.ctan.org/tex-archive/macros/latex/contrib/oberdiek/infwarerr.dtx)
	- package kvoptions, 2010/12/23, v3.10, [CTAN:macros/latex/contrib/oberdiek/kvoptions.dtx](ftp://ftp.ctan.org/tex-archive/macros/latex/contrib/oberdiek/kvoptions.dtx)
	- package picture, 2009/10/11, v1.3, [CTAN:macros/latex/contrib/oberdiek/picture.dtx](ftp://ftp.ctan.org/tex-archive/macros/latex/contrib/oberdiek/picture.dtx)
	- package rerunfilecheck, 2011/04/15, v1.7, [CTAN:macros/latex/contrib/oberdiek/rerunfilecheck.dtx](ftp://ftp.ctan.org/tex-archive/macros/latex/contrib/oberdiek/rerunfilecheck.dtx)
	-

SW/SWP When compiling with SWP 5.50 Build 2960 (C) MacKichan Software, Inc.), these additional packages are needed:

<span id="page-46-2"></span>\usepackage[T1]{fontenc} \usepackage{amsfonts} \usepackage[math]{cellspace} \usepackage{xcolor} \pagecolor{white}

especially before hyperref and thumbs, but best right after the \documentclass! (The options for those packages might be changed by the user  $-1$  did not test all available options, thus first test, whether the document can be compiled with these options, and then try to change them according to your whishes.)

- <span id="page-47-4"></span><span id="page-47-1"></span>thumb-example.tex The thumb-example.tex requires the same files as all documents using the thumbs package and additionally:
	- package eurosym, 1998/08/06, v1.1, [CTAN:fonts/eurosym.zip](ftp://ftp.ctan.org/tex-archive/fonts/eurosym.zip)
	- package lipsum, 2011/04/14, v1.2, [CTAN:macros/latex/contrib/lipsum/lipsum.dtx](ftp://ftp.ctan.org/tex-archive/macros/latex/contrib/lipsum/lipsum.dtx)
	- package hyperref, 2011/04/17, v6.82g, [CTAN:macros/latex/contrib/hyperref/hyperref.dtx](ftp://ftp.ctan.org/tex-archive/macros/latex/contrib/hyperref/hyperref.dtx)
	- package thumbs, 2011/06/24, v1.0g, [CTAN:macros/latex/contrib/thumbs/thumbs.dtx](ftp://ftp.ctan.org/tex-archive/macros/latex/contrib/thumbs/thumbs.dtx) (Well, it is the example file for this package, and because you are reading the documentation for the thumbs package, it can be assumed that you already have some version of  $it - is$  it the current one?)
	- Alternatives As possible alternatives in section [3](#page-7-0) there are listed
		- chapterthumb, 2005/03/10, v0.1, [CTAN:info/examples/KOMA-Script-3/Anhang-B/source/chapterthumb.sty](ftp://ftp.ctan.org/tex-archive/info/examples/KOMA-Script-3/Anhang-B/source/chapterthumb.sty)
		- eso-pic, 2010/10/06, v2.0c, [CTAN:macros/latex/contrib/eso-pic/eso-pic.dtx](ftp://ftp.ctan.org/tex-archive/macros/latex/contrib/eso-pic/eso-pic.dtx)
		- fancytabs, 2011/04/16 v1.1, [CTAN:macros/latex/contrib/fancytabs/fancytabs.dtx](ftp://ftp.ctan.org/tex-archive/macros/latex/contrib/fancytabs/fancytabs.dtx)
		- thumb, 2001, without file version, <ftp://ftp.dante.de/pub/tex/info/examples/ltt/thumb.sty>
		- thumb (a completely different one), 1997/12/24, v1.0, [CTAN:macros/latex/contrib/thumb/thumb.dtx](ftp://ftp.ctan.org/tex-archive/macros/latex/contrib/thumb/thumb.dtx)
		- thumbindex, 2009/12/13, without file version, <http://hisashim.org/2009/12/13/thumbindex.html>.
		- thumb-index, from the fancyhdr package, 2005/03/22 v3.2, [CTAN:macros/latex/contrib/fancyhdr/fancyhdr.pdf](ftp://ftp.ctan.org/tex-archive/macros/latex/contrib/fancyhdr/fancyhdr.pdf)
		- thumbpdf,  $2010/07/07$ , v3.11, [CTAN:support/thumbpdf/thumbpdf.sty](ftp://ftp.ctan.org/tex-archive/support/thumbpdf/thumbpdf.sty)
		- thumby, 2010/01/14, v0.1, [CTAN:macros/latex/contrib/thumby/thumby.sty](ftp://ftp.ctan.org/tex-archive/macros/latex/contrib/thumby/thumby.sty)

<span id="page-47-0"></span>Oberdiek All packages of Heiko Oberdiek's bundle 'oberdiek' (especially holtxdoc, alphalph, atbegshi, infwarerr, kvoptions, picture, and holtxdoc alphalph atbegshi atveryend infwarerr kvoptions picture rerunfilecheck rerunfilecheck) are also available in a TDS compliant ZIP archive: [CTAN:install/macros/latex/contrib/oberdiek.tds.zip](ftp://ftp.ctan.org/tex-archive/install/macros/latex/contrib/oberdiek.tds.zip). It is probably best to download and use this, because the packages in there should be both recent and compatible. hyperref Heiko Oberdiek's hyperref package is not included in that bundle but needs to be downloaded separately,

- <span id="page-47-2"></span><http://mirror.ctan.org/install/macros/latex/contrib/hyperref.tds.zip>.
- <span id="page-47-3"></span>Münch A hyperlinked list of my (other) packages can be found at <http://www.Uni-Bonn.de/~uzs5pv/LaTeX.html>.

## <span id="page-48-0"></span>6.2 Package, unpacking TDS

Package. This package should be available on [CTAN:](ftp://ftp.ctan.org/tex-archive/)

[CTAN:macros/latex/contrib/thumbs/thumbs.dtx](ftp://ftp.ctan.org/tex-archive/macros/latex/contrib/thumbs/thumbs.dtx) The source file.

[CTAN:macros/latex/contrib/thumbs/thumbs.pdf](ftp://ftp.ctan.org/tex-archive/macros/latex/contrib/thumbs/thumbs.pdf) The documentation.

[CTAN:macros/latex/contrib/thumbs/thumbs-example.pdf](ftp://ftp.ctan.org/tex-archive/macros/latex/contrib/thumbs/thumbs-example.pdf) The compiled example file, as it should look like.

[CTAN:macros/latex/contrib/thumbs/README](ftp://ftp.ctan.org/tex-archive/macros/latex/contrib/thumbs/README) The README file.

[CTAN:install/macros/latex/contrib/thumbs.tds.zip](ftp://ftp.ctan.org/tex-archive/install/macros/latex/contrib/thumbs.tds.zip)

Everything in TDS compliant, compiled format,

which additionally contains

thumbs.ins The installation file. thumbs.drv The driver to generate the documentation. thumbs.sty The .style file. thumbs-example.tex The example file.

For required other packages, see the preceding subsection.

Unpacking. The .dtx file is a self-extracting docstrip archive. The files are extracted by running the .dtx through plain T<sub>E</sub>X:

tex thumbs.dtx

About generating the documentation see paragraph [6.4](#page-49-4) below.

TDS. Now the different files must be moved into the different directories in your installation TDS tree (also known as texmf tree):

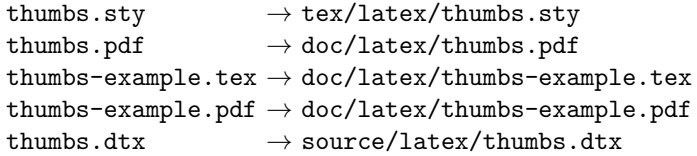

If you have a docstrip.cfg that configures and enables docstrip's TDS installing feature, then some files can already be in the right place, see the documentation of docstrip.

## <span id="page-49-0"></span>6.3 Refresh file name databases

If your TEX distribution (teTEX, mikTEX,. . . ) relies on file name databases, you must refresh these. For example, teTEX users run texhash or mktexlsr.

## <span id="page-49-1"></span>6.4 Some details for the interested

**Unpacking with LATEX.** The  $\cdot$  dtx chooses its action depending on the format:

plain  $T_F X$ : Run docstrip and extract the files.

LATEX: Generate the documentation.

If you insist on using LATEX for docstrip (really, docstrip does not need LATEX), then inform the autodetect routine about your intention:

```
latex \let\install=y\input{thumbs.dtx}
```
Do not forget to quote the argument according to the demands of your shell.

<span id="page-49-4"></span>Generating the documentation. You can use both the .dtx or the .drv to generate the documentation. The process can be configured by a configuration file ltxdoc.cfg. For instance, put this line into this file, if you want to have A4 as paper format:

\PassOptionsToClass{a4paper}{article}

An example follows how to generate the documentation with pdfIAT<sub>E</sub>X:

```
pdflatex thumbs.drv
makeindex -s gind.ist thumbs.idx
pdflatex thumbs.drv
makeindex -s gind.ist thumbs.idx
pdflatex thumbs.drv
```
## <span id="page-49-2"></span>6.5 Compiling the example

The example file, thumbs-example.tex, can be compiled via

```
latex thumbs-example.tex
```
or (recommended)

```
pdflatex thumbs-example.tex
```
and will need probably at least four (!) compiler runs to get everything right.

## <span id="page-49-3"></span>7 Acknowledgements

I would like to thank Heiko Oberdiek (heiko dot oberdiek at googlemail dot com) for providing the hyperref as well as a lot (!) of other useful packages (from which I also got everything I know about creating a file in .dtx format, ok, say it: copying), and the [news:comp.text.tex](http://groups.google.com/group/comp.text.tex/topics) and [news:de.comp.text.tex](http://groups.google.com/group/de.comp.text.tex/topics) newsgroups for their help in all things TFX. Thanks for bug reports go to VERONICA BRANDT.

## <span id="page-50-0"></span>8 History

## <span id="page-50-1"></span> $[2010/04/01 \text{ v}0.01 - 2011/05/13 \text{ v}0.46]$

• Diverse  $\beta$ -versions during the creation of this package.

## <span id="page-50-2"></span> $[2011/05/14 \text{ v}1.0a]$

• Upload to <http://www.ctan.org/pkg/thumbs>.

## <span id="page-50-3"></span> $[2011/05/18 \text{ v}1.0b]$

- When more than one thumb mark is places at one single page, the variables containing the values (text, colour, backgroundcolour) of those thumb marks are now created dynamically. Theoretically, one can now have 2 147 483 647 thumb marks at one page instead of six thumb marks (as with thumbs version 1.0a), but I am quite sure that some other limit will be reached before the  $2147483647^{\text{th}}$  thumb mark.
- Bug fix: When a document using the thumbs package was compiled, and the .aux and .tmb files were created, and the .tmb file was deleted (or renamed or moved), while the .aux file was not deleted (or renamed or moved), and the document was compiled again, and the .aux file was reused, then reading from the then empty .tmb file resulted in an endless loop. Fixed.
- Minor details.

## <span id="page-50-4"></span> $[2011/05/20 \text{ v}1.0c]$

• The thumb mark width is written to the log file (in verbose mode only). The knowledge of the value could be helpful for the user, when option width={auto} was used, and one wants the thumb marks to be half as big, or with double width, or a little wider, or a little smaller... Also thumb marks' height, top thumb margin and bottom thumb margin are given. Look for

\*\*\*\*\*\*\*\*\*\*\*\*\*\* THUMB dimensions \*\*\*\*\*\*\*\*\*\*\*\*\*\* in the log file.

• Bug fix: There was a

\advance\th@mbheighty-\th@mbsdistance,

where

\advance\th@mbheighty-\th@mbsdistance

```
\advance\th@mbheighty-\th@mbsdistance
```
should have been, causing wrong thumb marks' height, thereby wrong number of thumb marks per column, and thereby another endless loop. Fixed.

- The ifthen package is no longer required for the thumbs package, removed from its **\RequirePackage** entries.
- The infwarerr package is used for its \@PackageInfoNoLine command.
- The warning package is no longer used by the thumbs package, removed from its \RequirePackage entries. Instead, the atveryend package is used, because it is loaded anyway when the hyperref package is used.

• Minor details.

## <span id="page-51-0"></span>[2011/05/26 v1.0d]

- Bug fix: labels or index or glossary entries were gobbled for the thumb marks overview page, but gobbling leaked to the rest of the document; fixed.
- New option silent, complementary to old option verbose.
- New option draft (and complementary option final), which "de-coloures" the thumb marks and reduces their width to 2 pt.

## <span id="page-51-1"></span> $[2011/06/02 \text{ v}1.0e]$

- Gobbling of labels or index or glossary entries improved.
- Dimension \thumbsinfodimen no longer needed.
- Internal command \thumbs@info no longer needed, removed.
- New value autoauto (not default!) for option width, setting the thumb marks width to fit the widest thumb mark text.
- When width={autoauto} is not used, a warning is issued, when the thumb marks width is smaller than the thumb mark text.
- Bug fix: Since version v1.0b as of  $2011/05/18$  the number of thumb marks at one single page was no longer limited to six, but the example still stated this. Fixed.
- Minor details.

## <span id="page-51-2"></span> $[2011/06/08 \text{ v}1.0f]$

- Bug fix: \th@mb@titlelabel should be defined \empty at the beginning of the package: fixed. (Bug reported by VERONICA BRANDT. Thanks!)
- Bug fix: \thumbs@distance versus \th@mbsdistance: There should be only two times \thumbs@distance, the value of option distance, otherwise it should be the length \th@mbsdistance: fixed. (Also this bug reported by Veronica BRANDT. Thanks!)
- \hoffset and \voffset are now ignored by default, but can be regarded using the options ignorehoffset=false and ignorevoffset=false. (Pointed out again by VERONICA BRANDT. Thanks!)
- Added to documentation: The package takes the dimensions **\AtBeginDocument**, thus later the page dimensions should not be changed. Now explicitly stated this in the documentation. \paperwidth changes are probably possible.
- Documentation and example now give a lot more details.
- Changed diverse details.

## <span id="page-52-0"></span> $[2011/06/24 \text{ v}1.0 \text{g}]$

- Bug fix: When hyperref was not used, then some labels were not set at all fixed.
- Bug fix: When more than one Table of Tumbs was created with the \thumbsoverview command, there were some counter ... already defined-errors - fixed.
- Bug fix: When more than one Table of Tumbs was created with the \thumbsoverview command, there was a Label TableofTumbs multiply defined-error and it was not possible to refer to any but the last Table of Tumbs. Fixed with labels TableofTumbs1, TableofTumbs2,. . . (TableofTumbs still aims at the last used Table of Thumbs for compatibility.)
- Bug fix: Sometimes the thumb marks were stoped one page too early before the Table of Thumbs fixed.
- Some details changed.

When you find a mistake or have a suggestion for an improvement of this package, please send an e-mail to the maintainer, thanks! (Please see BUG REPORTS in the README.)

Note: Q, X, and Y are not missing in the following index, but no command beginning with any of these letters has been used in this thumbs package.

## <span id="page-52-1"></span>9 Index

Numbers written in italic refer to the page where the corresponding entry is described; numbers underlined refer to the code line of the definition; plain numbers refer to the code lines where the entry is used.

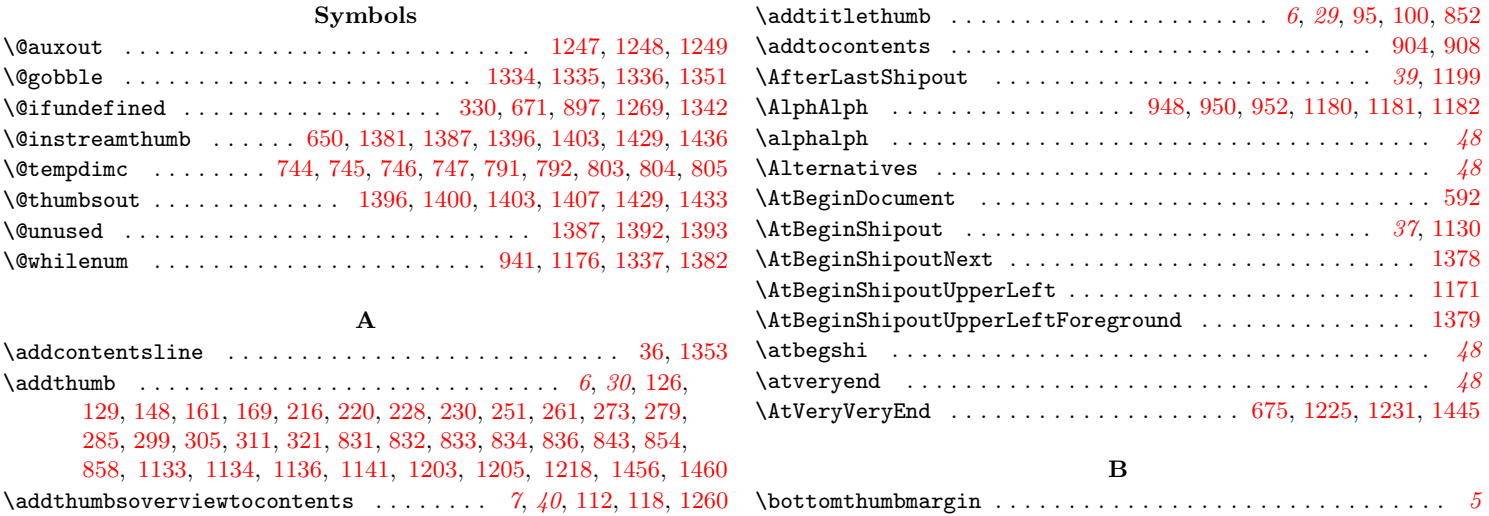

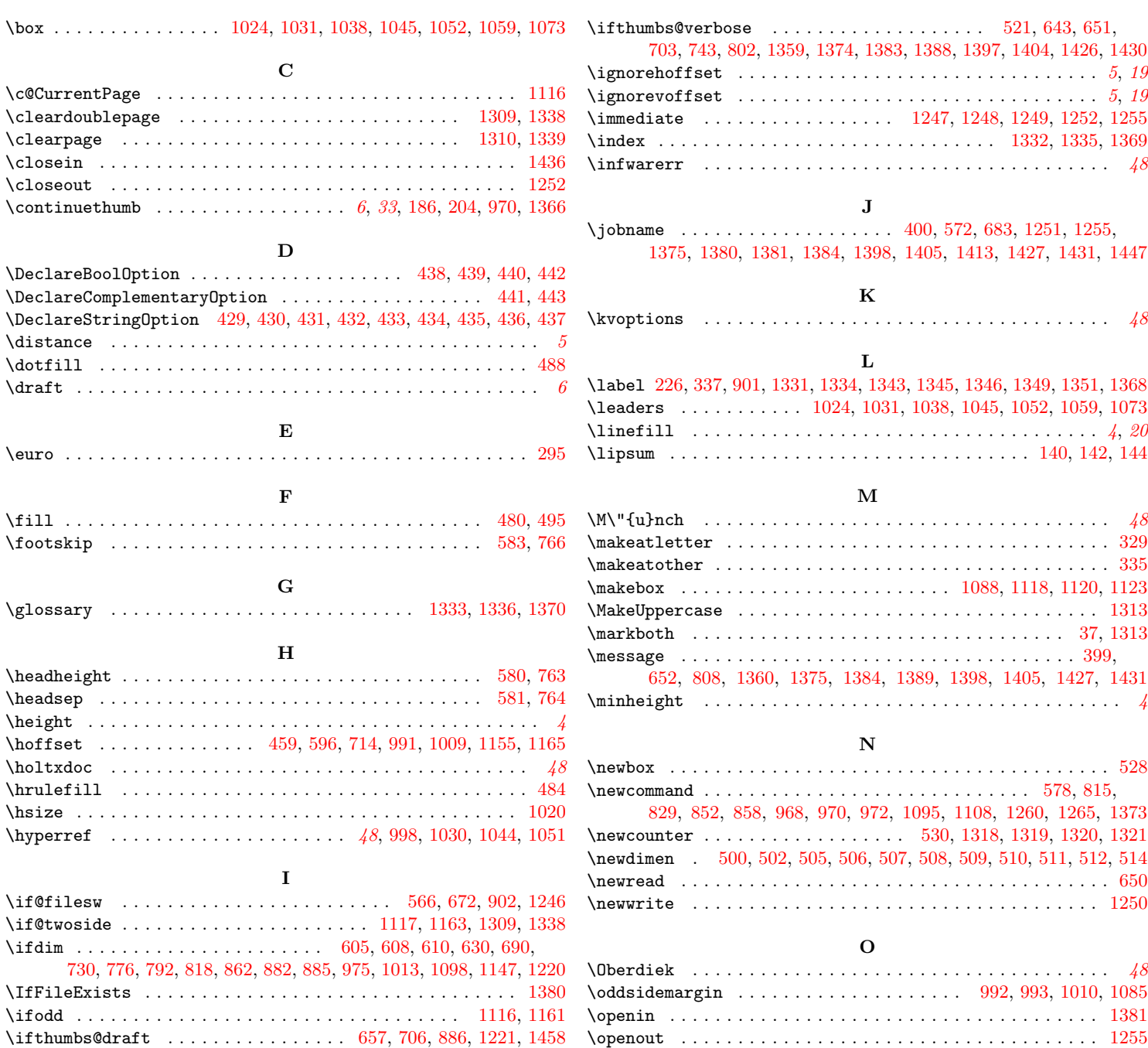

 $\leftarrow$   $\{$ 

\options . . . . . . . . . . . . . . . . . . . . . . . . . . . . . . . . . . . . . . . [4](#page-3-8)

\ifthumbs@ignorehoffset ........ [447,](#page-18-15) [593,](#page-22-8) [713,](#page-25-3) [1154,](#page-37-10) [1164](#page-37-11)

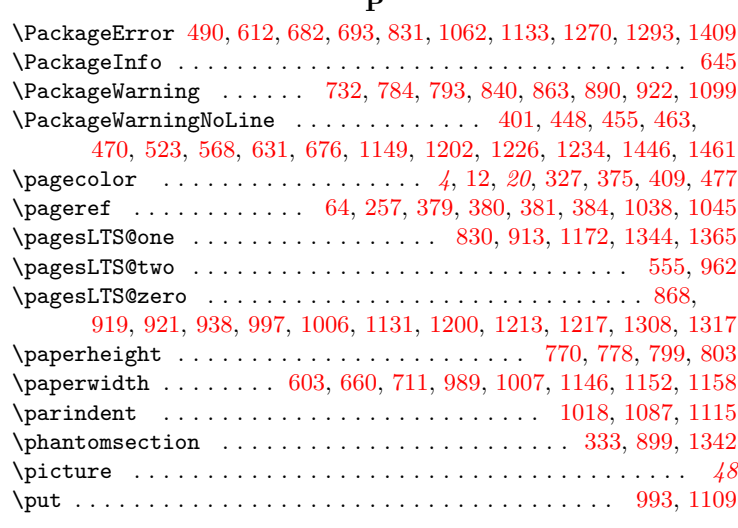

## R

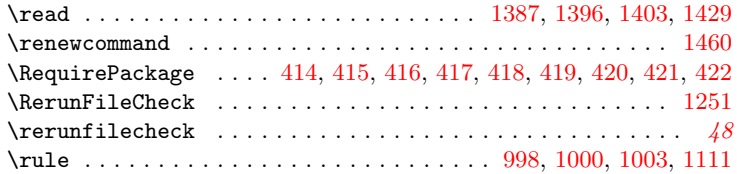

## S

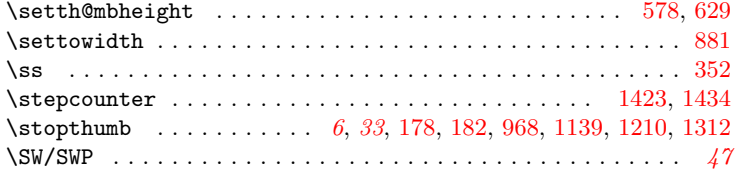

## T

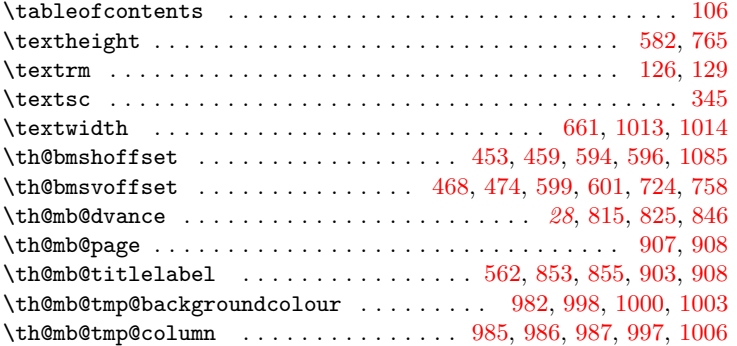

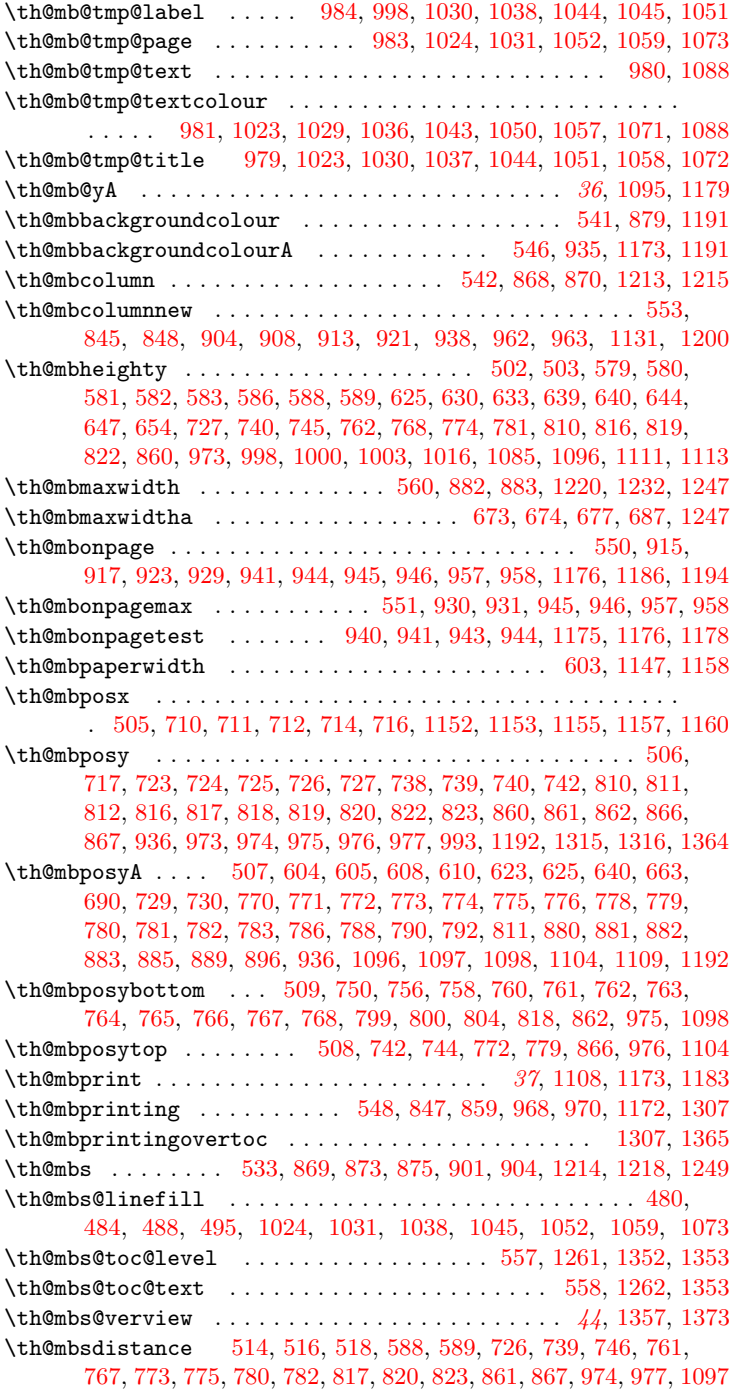

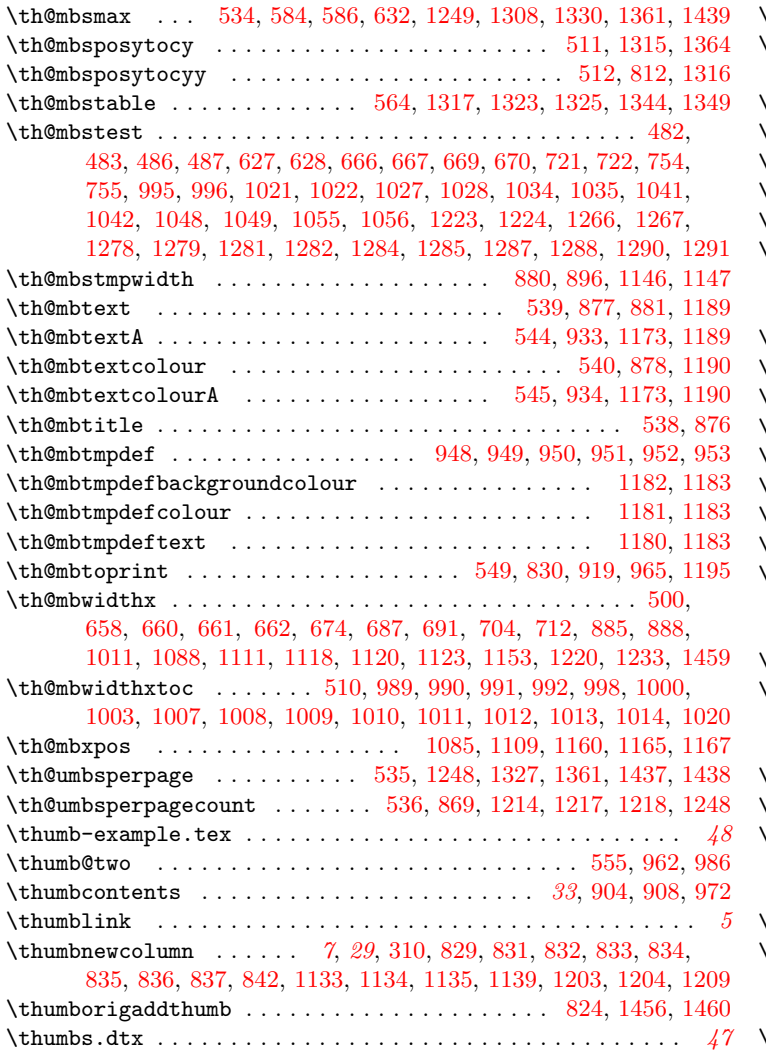

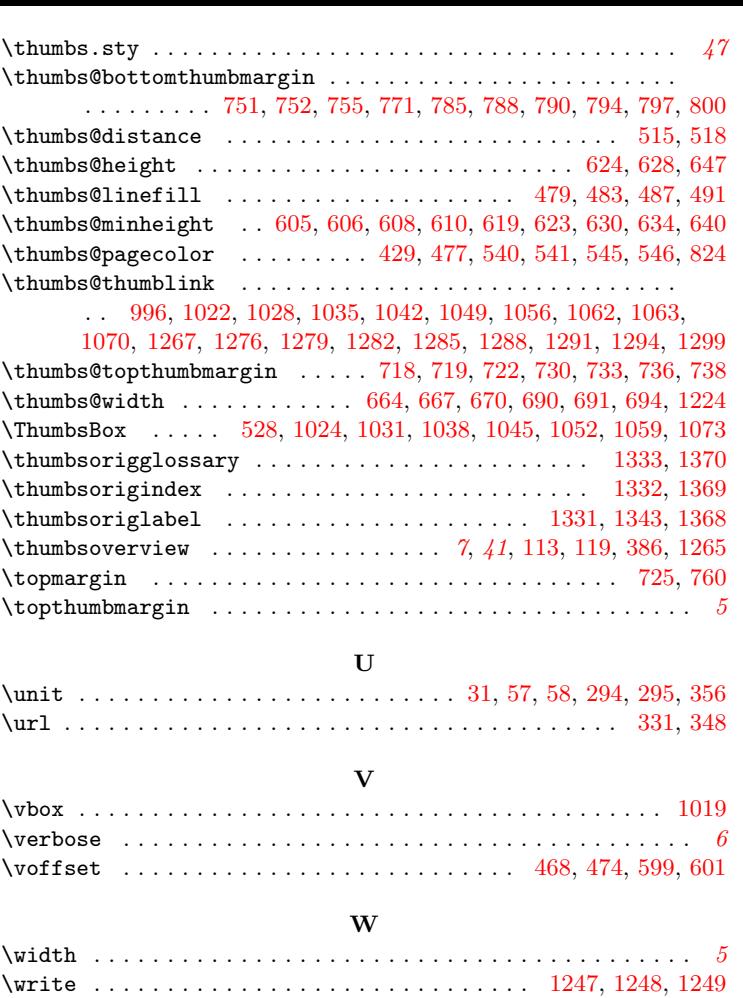

Z \z@ . . . . . . . . . . . . . . . . . . . . . . . . . . . . . . . . . . . [503,](#page-20-16) [579,](#page-22-17) [639](#page-23-8)